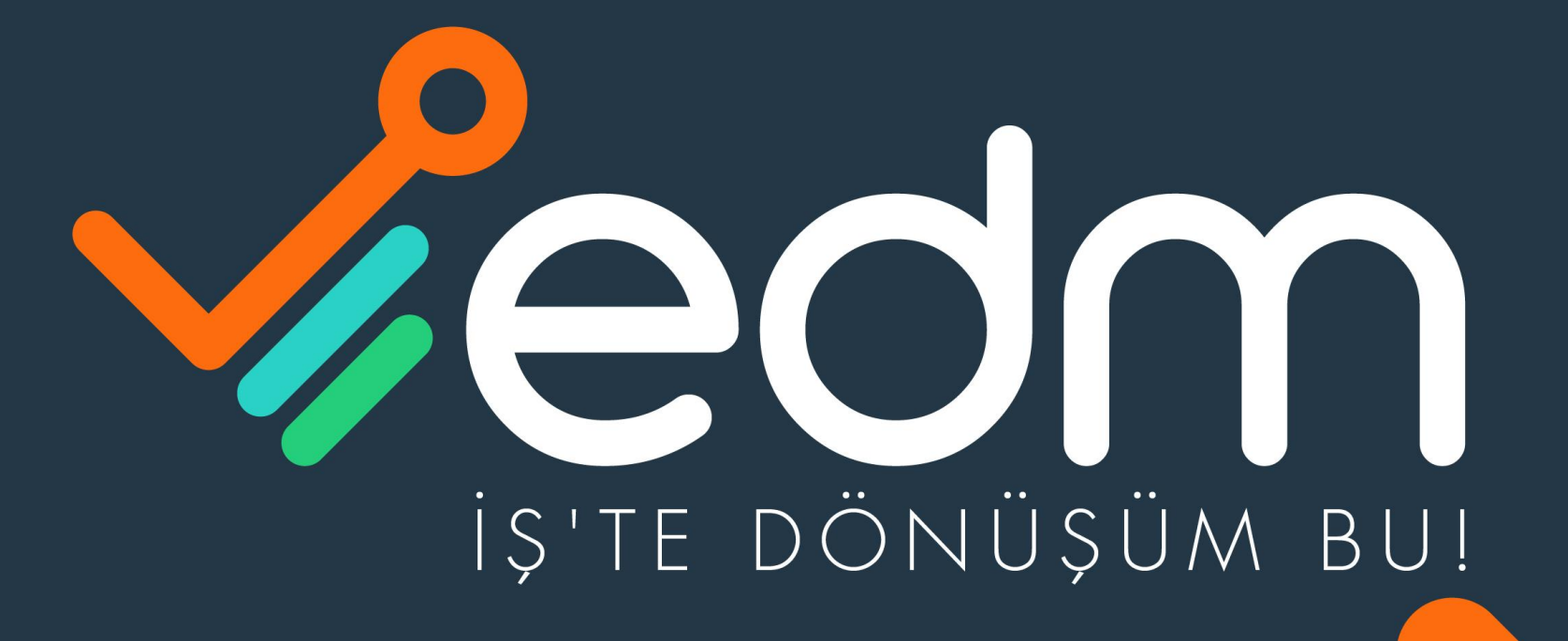

**VE-ARSIV VE-FATURA VEKEP** VE-IMZA VE-DEFTER **VE-BILET VE-BORDRO VE-MUTABAKAT VE-YEDEKLEME** 

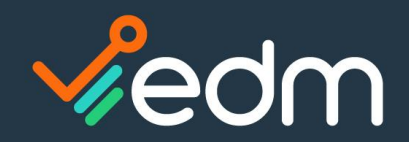

# KEP BAŞVURU VE AÇILIŞ ADIMLARI

- 1. EDM-KEP Gerçek Kişi Başvuru
- 2. EDM-KEP Tüzel Başvuru
- 3. E-Devlet e-Kayıt Başvurusu Onay İşlemleri (Gerçek Kişi)
- 4. E-Devlet e-Kayıt Başvurusu Onay İşlemleri (Tüzel Kişi)
- 5. KEP Aktivasyon Süreci

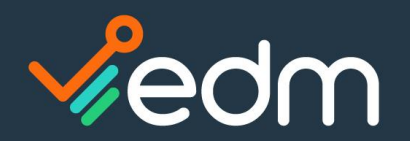

1

## IS'TE DÖNÜŞÜM BU!

 $Q \mid \phi$ 

# E-Devlet e-Kayıt Başvurusu Onay İşlemleri (Gerçek Kişi)

İlk adım olarak başvuru yapan şahıs ise aşağıdaki linkten onay işlemlerini yapması gerekir;

<https://www.turkiye.gov.tr/btk-e-kayit-basvurusu-onay-islemleri-gercek-kisi?hizmet=Ekrani>

turkiye.gov.tr/btk-e-kayit-basvurusu-onay-islemleri-gercek-kisi?hizmet=Ekrani

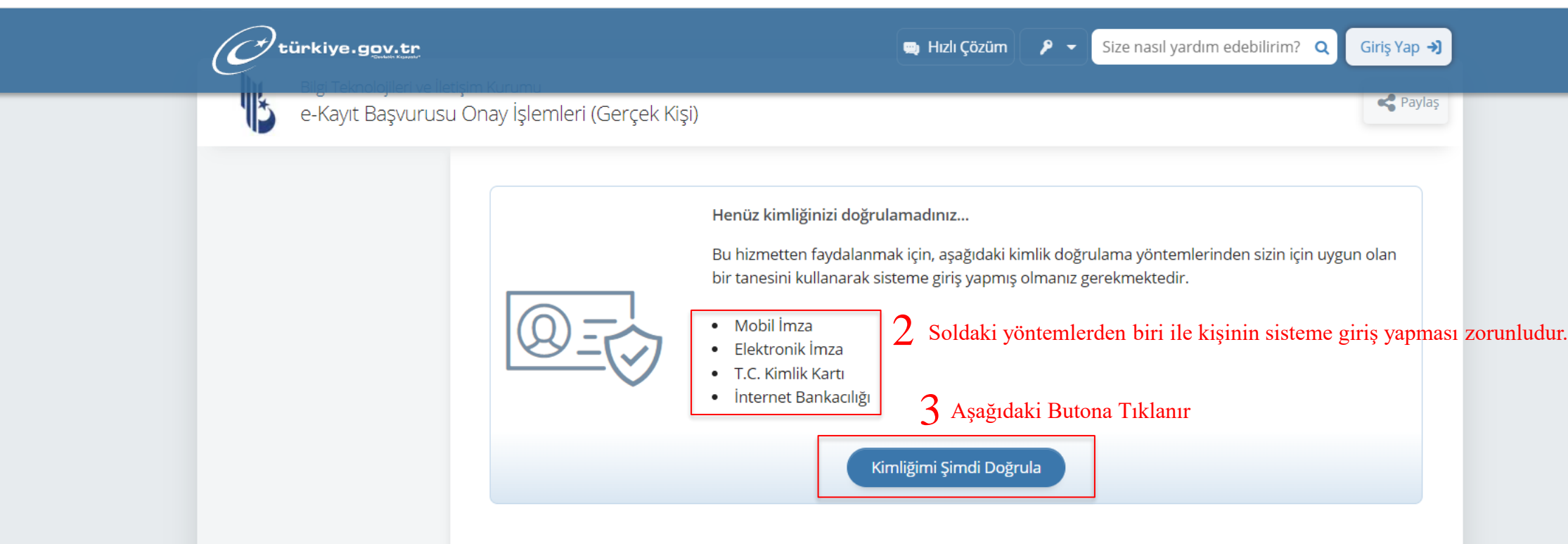

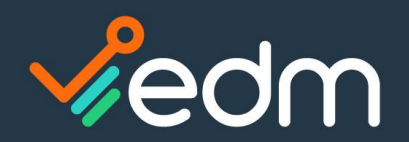

# E-Devlet e-Kayıt Başvurusu Onay İşlemleri (Gerçek Kişi)

#### giris.turkiye.gov.tr/Giris/Banka-Giris C .

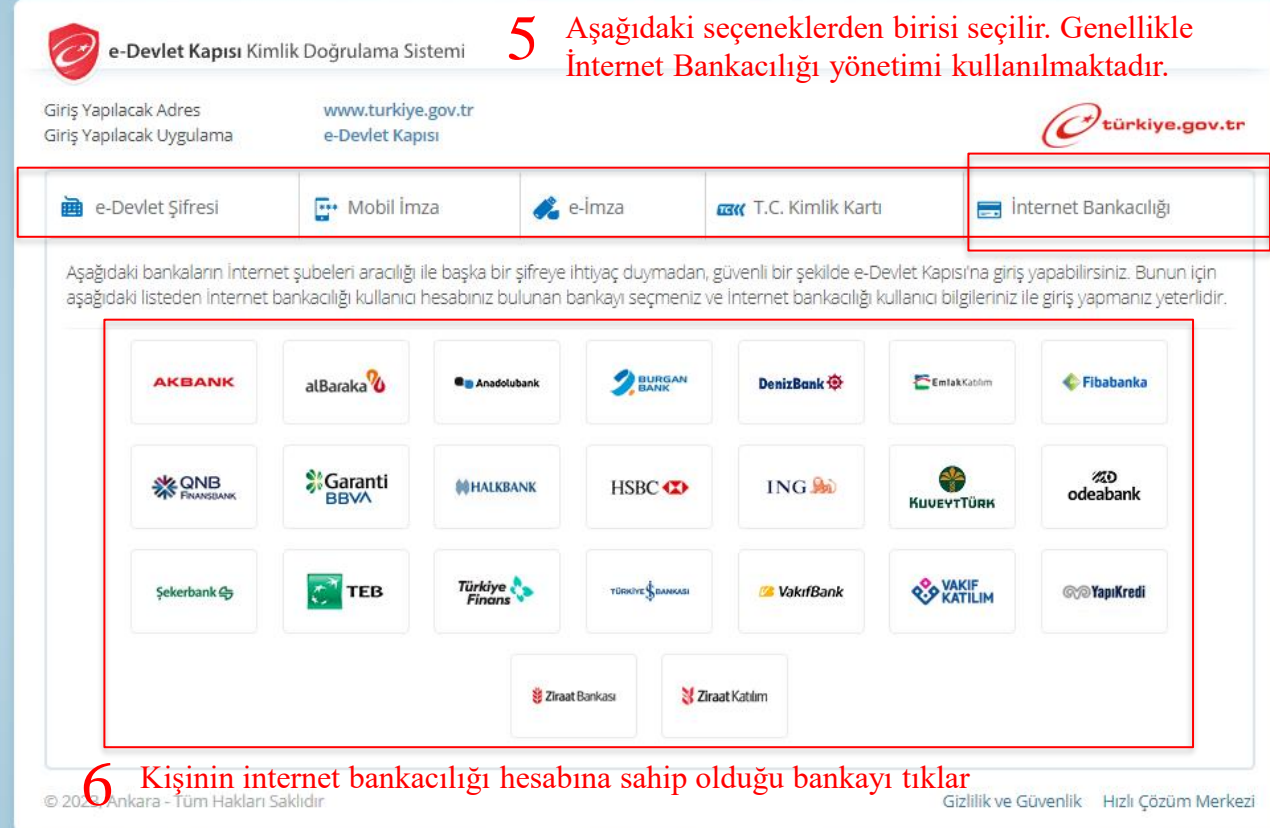

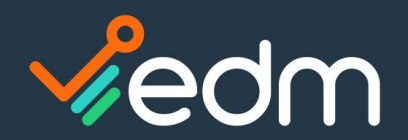

# E-Devlet e-Kayıt Başvurusu Onay İşlemleri (Gerçek Kişi)

### **X** Garanti BBVA

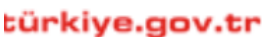

e-Devlet Kapısı Girisi

e-Devlet Kapısı için giriş yapıyorsunuz. İşleminiz tamamlandıktan sonra ilgili siteye yönlendirileceksiniz.

Internet Subesi ile Giriş

### Güvenli Bankacılığa Hoş Geldiniz

Lütfen müşteri numaranızı ya da T.C. kimlik numaranızı ve size özel parolanızı girin.

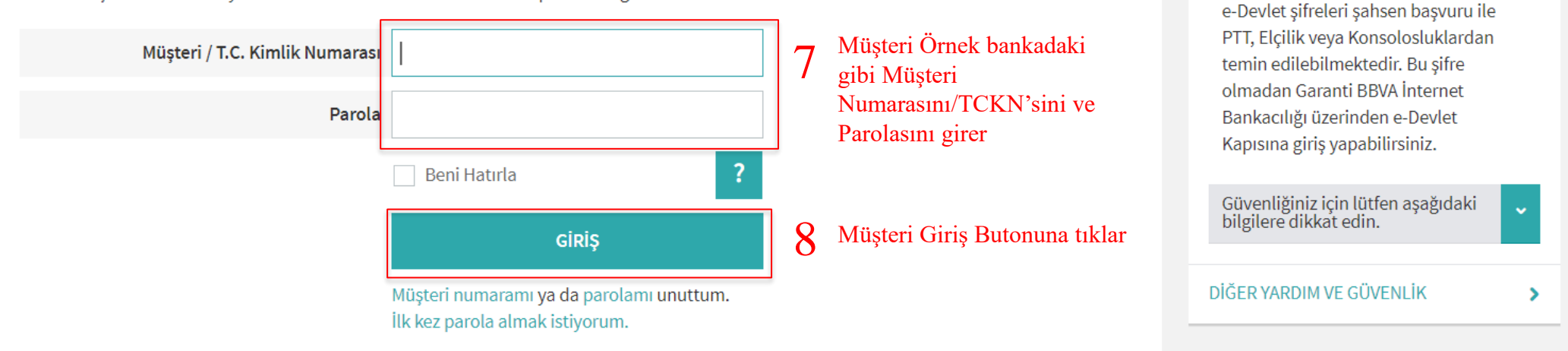

### Yardım ve Güvenlik

ile Login

e-Devlet Kapısı'na Garanti BBVA

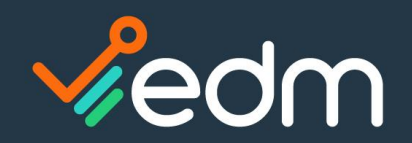

# E-Devlet e-Kayıt Başvurusu Onay İşlemleri (Gerçek Kişi)

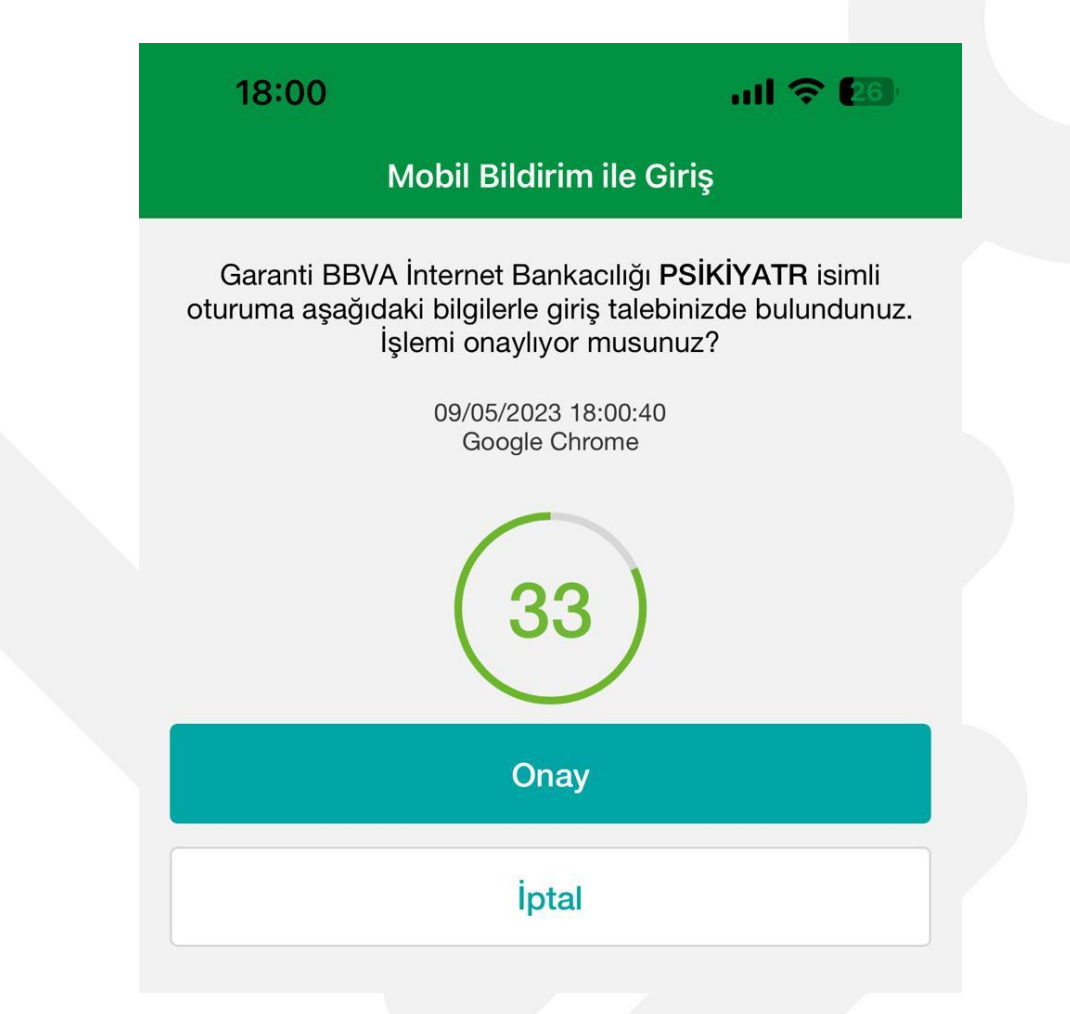

9 Müşteri telefonuna bankadan gelen doğrulama SMS'ini giriş yapar ya da üstteki gibi Telefonundaki bankacılık uygulamasından onay veriyorsa Gelen bildirime onay verir.

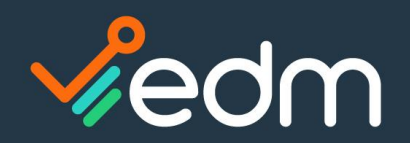

# E-Devlet e-Kayıt Başvurusu Onay İşlemleri (Gerçek Kişi)

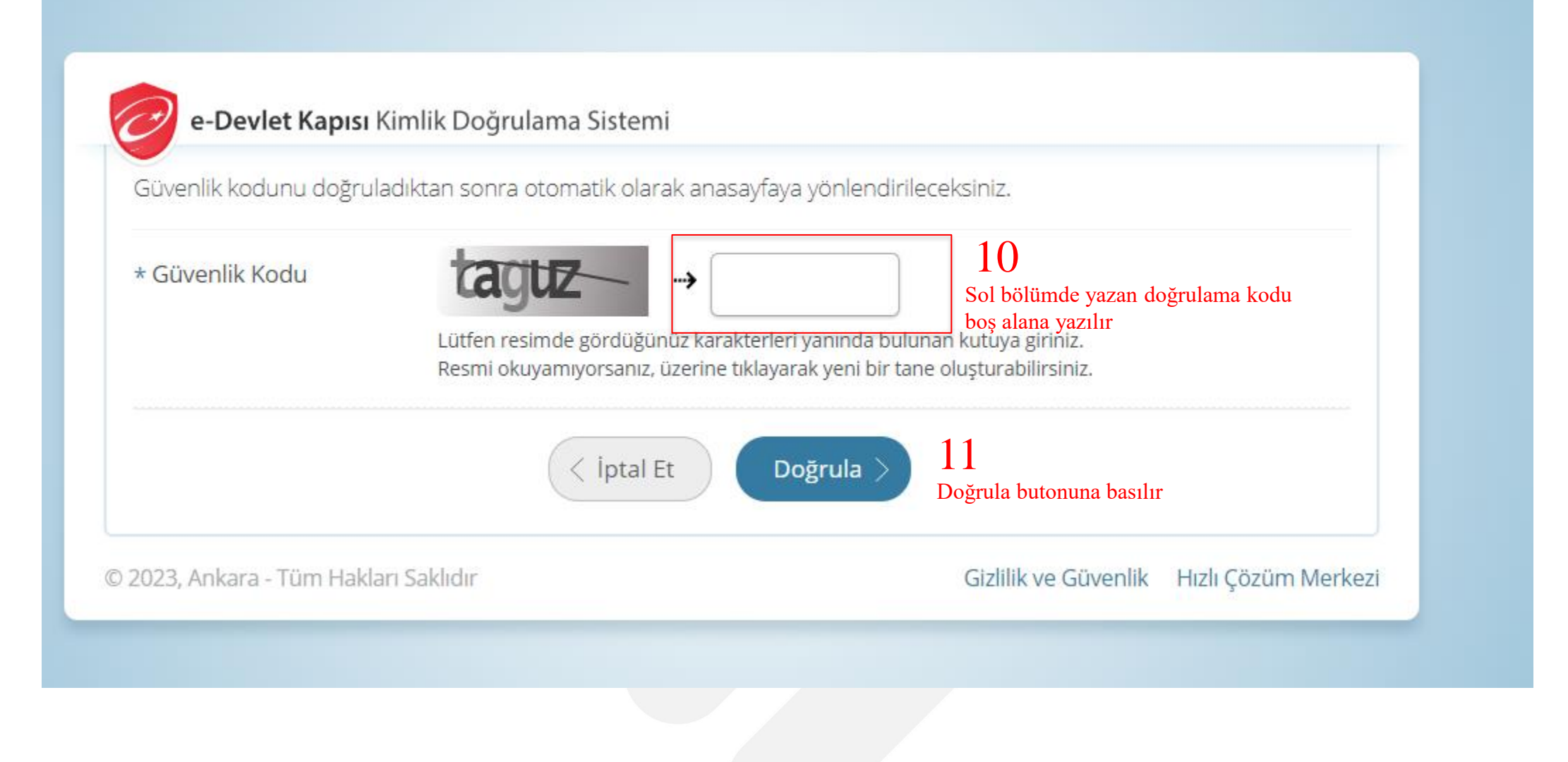

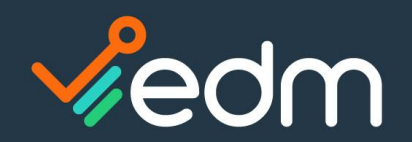

# E-Devlet e-Kayıt Başvurusu Onay İşlemleri (Gerçek Kişi)

#### $\leftarrow$ ● turkiye.gov.tr/btk-e-kayit-basvurusu-onay-islemleri-gercek-kisi?hizmet=Ekrani C

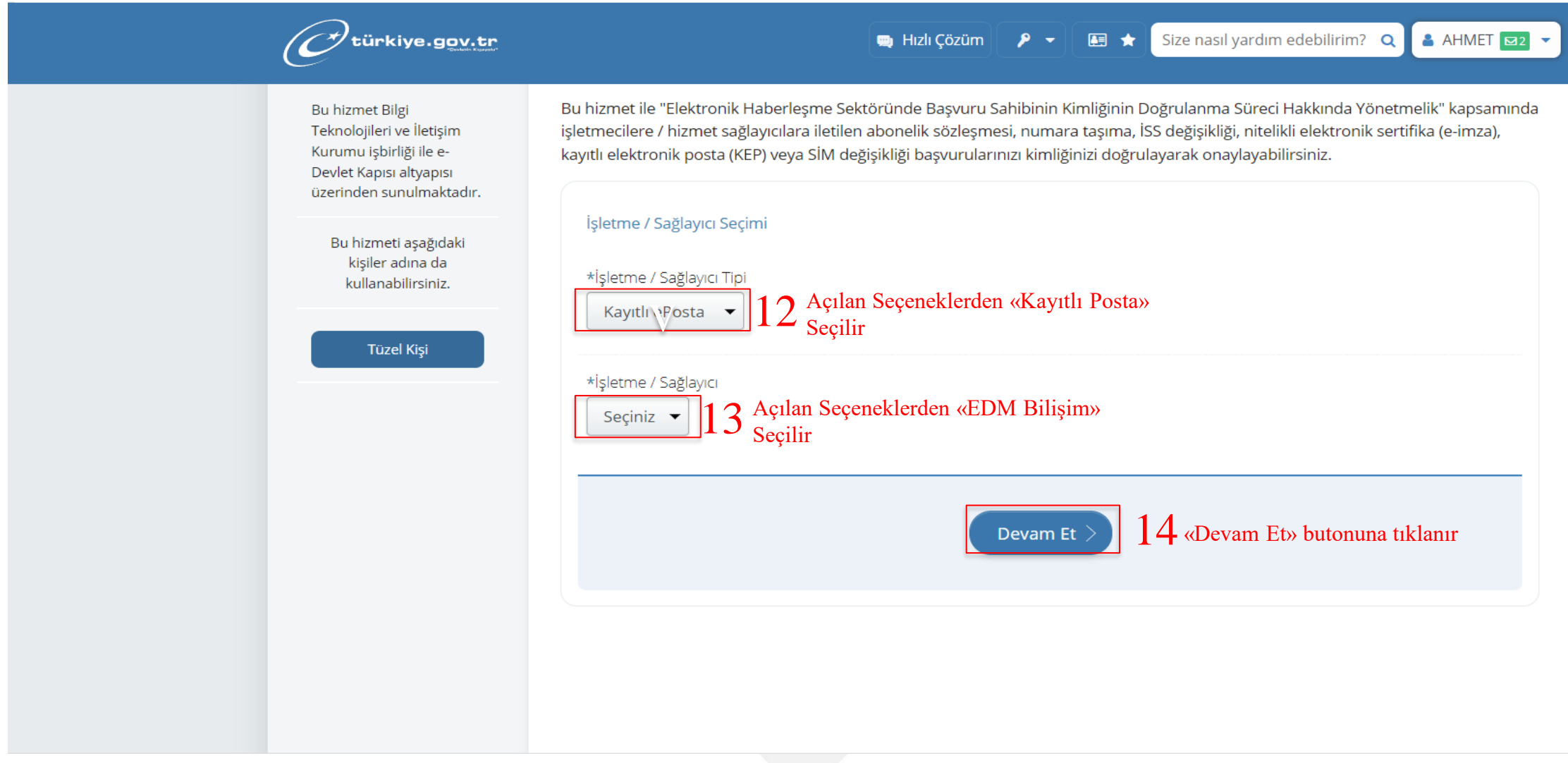

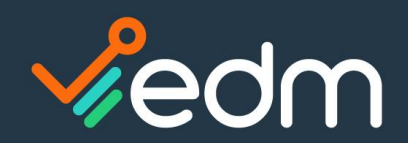

### E-Devlet e-Kayıt Başvurusu Onay İşlemleri (Gerçek Kişi)

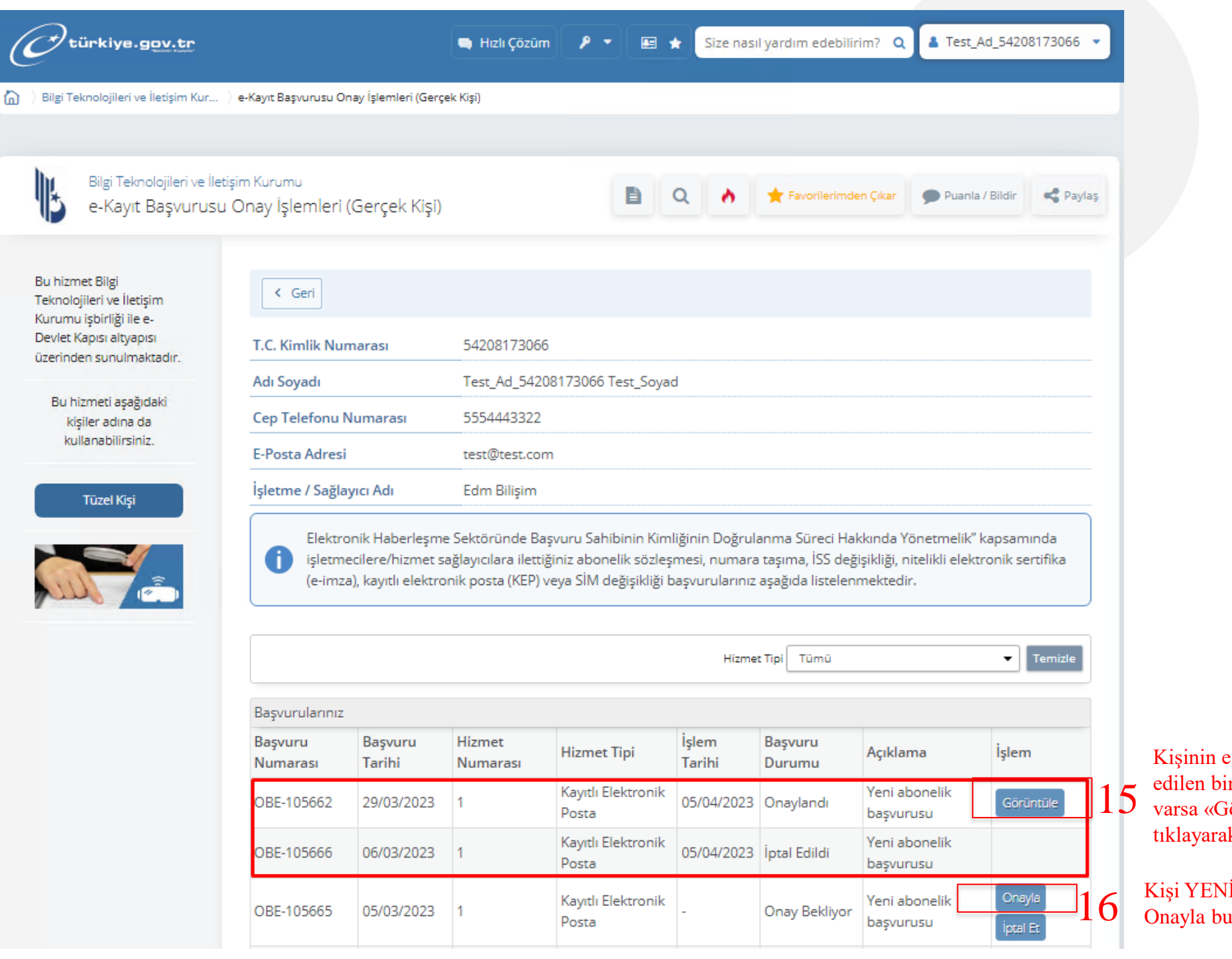

eskiden onaylanan yada iptal r başvurusu ve KEP adresi Förüntüle» butonuna k detaylarını görebilir.

İ başvurusunun yanındaki utonuna basar.

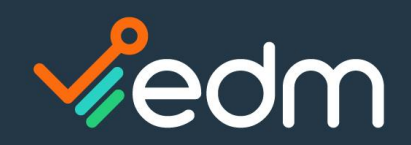

### www.edmbilisim.com.tr

## E-Devlet e-Kayıt Başvurusu Onay İşlemleri (Gerçek Kişi)

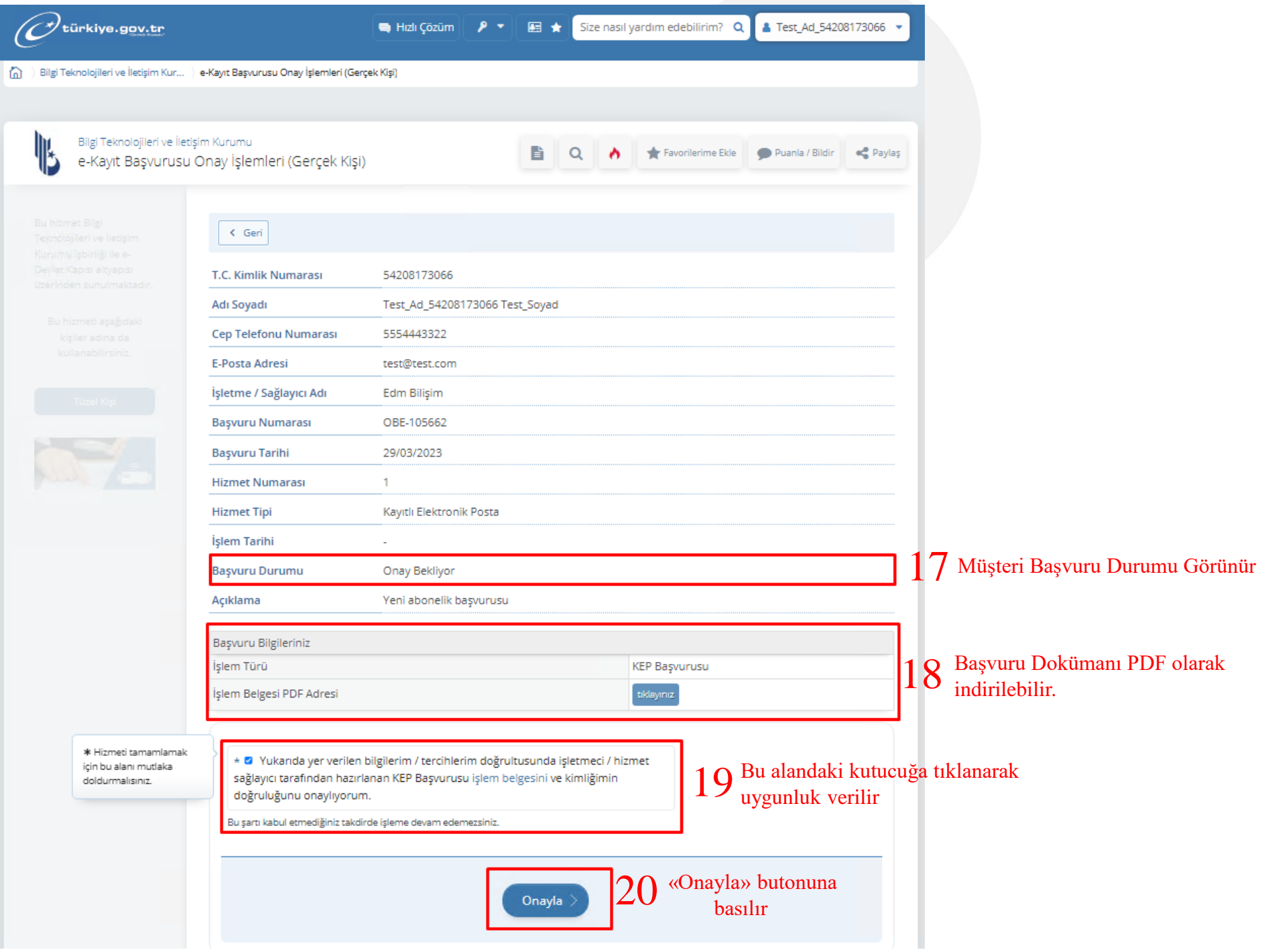

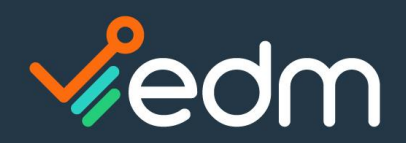

**Bireysel Basvuru Formu** 

### www.edmbilisim.com.tr

## E-Devlet e-Kayıt Başvurusu Onay İşlemleri (Gerçek Kişi)

### $18.1\hspace{-0.4em}.$  Kurumsal Başvuru ve Taahhütname Dokümanın PDF olarak örnekleri;

#### Kimlik doğrulama islemi e-devlet üzerinden 'e-Devlet Sifresi' yöntemi ile yapılmıştır

**Bireysel Basvuru Formu** 

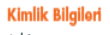

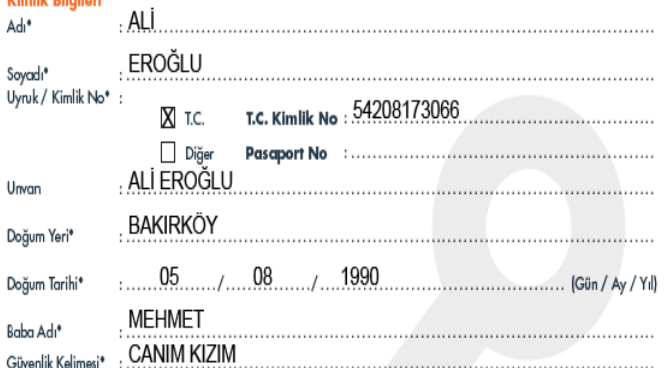

#### İletişim Bilgileri

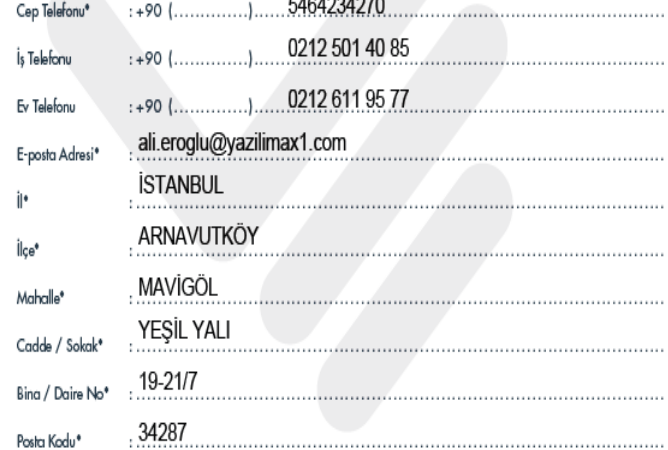

\* Doldurulması zorunlu alanları ifade eder

EDM Bilişim Sistemleri ve Danışmanlık Hizmetleri A.Ş. Bomonti Business Center, Cumhuriyet Mah. Yeni Yol 1 Sok. No: 7 Kat: 7&9 Şişli/İstanbul 0(850) 723 63 36 | edmkep@edmkep.com.tr | www.edmkep.com.tr

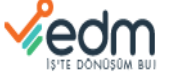

 $\mathbf{H}$ 

 $H_6$ 

 $H_2$ 

Sä

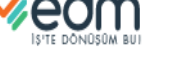

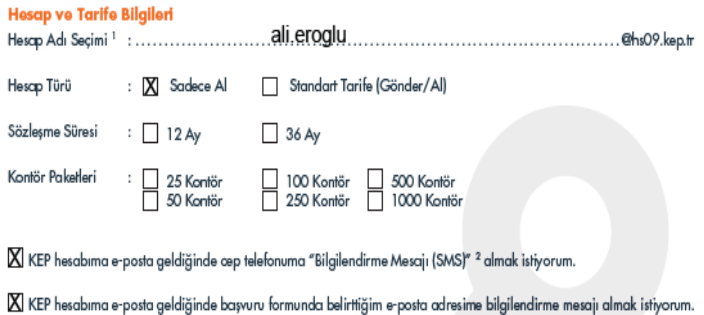

Bilgilerinizin KEP rehberinde yayınlanmasını istiyor musunuz? | Evet<sup>3</sup> | Hayır

#### KEP rehberinde yayınlanmasını istediğiniz diğer hesap bilgilerini işaretleyiniz.

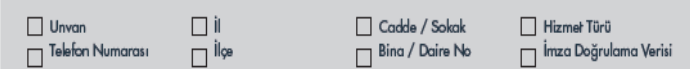

Kisisel Verilerin Korunması mevzuah kapsamında EDM Bilisim tarafından, verilerimin islenmesinden önce yeterli  $\boxtimes$  şekilde bilgilendirildiğimi, aydınlatıldığımı, bu nedenle bilgilendirme metninde alan hususlara muvafakat ettiğimi kabul, bevan ve taahhüt ederim.

#### **Basvuru Sahibi**

T<sub>a</sub>

İm

Bu form ile beyan ettiğim bilgilerin ve verdiğim belgelerin bana ait, doğru, tam ve eksiksiz olduğunu ve başvuru formunun<br>Bireysel Kullanıcı Taahhütnamesi'nin eki olduğunu gayri kabili rücu olarak kabul ve beyan ederim. Bu doğrultusunda, Edmkep KEPHS uygulamasında şahsıma tahsis edilecek olan KEP hesabımın aktivasyonunun gerçekleşmesini onayly orum.  $\overline{M}$ 

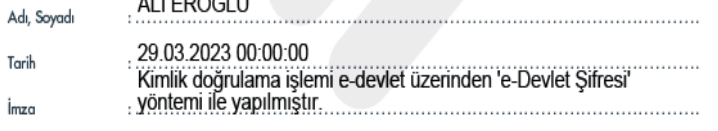

<sup>1</sup> Gerçek kişiler için KEP Hesap Adı mevzuat gereğince adı.soyadı formatında oluşturulur. Birden fazla adı ve soyadı alanlar tercih ettikleri ad ve soyadı<br>kullanabilir. Hesap adı seçimi yapmamanız halinde ilgili akın mevz <sup>2</sup>1 SMS 1/4 kontör olarak ücretlendirilir.

<sup>3</sup> Evet seçildiğinde "Kayıtlı Elektronik Posta Rehberi ve Kayıtlı Elektronik Posta Hesabı Adresine İlişkin Tebliğ" gereği KEP Hesabı Adresi, T.C. Kimlik No, Ad, Soyad alanları rehberdeki diğer kullanıcılar tarafından sorgulanabilecektir.

KEP çalışma modeli "sakla-ilef"tir. Mevzuata uygun kimlik doğrulaması yapılması zorunluluğu nedeniyle, KEP hesabınızın açılabilmesi için aşağıdaki belgelerin kimlik doğrularına için Edmkep tarafından yetkilendirilmiş kişilere teslim edilmesi gerekmeldedir:<br>1. Üzerinde T.C. Kimlik numarası ve fatoğraf bulunan Nüfus cüzdanı, pasaport veya sürücü belgesi aslı ile belgen 2. Bireysel Basvuru Formu

EDM Bilişim Sistemleri ve Danışmanlık Hizmetleri A.Ş. Bomonti Business Center, Cumhuriyet Mah. Yeni Yol 1 Sok. No: 7 Kat: 7&9 Şişli/İstanbul 0(850) 723 63 36 | edmkep@edmkep.com.tr | www.edmkep.com.tr

vedm

taahhütnamevi uzatmak istemediğine dair vazılı fesih bildiriminde bulunulmaz ise (ya da taahhütname EDMKEP tarafından bu zamana kadar feshedilmez ise) taahhütname süresi mevcut tarife ve hizmetlerde değisiklik olsa dahi veni hizmet ve şartlarla 1 (bir) yıl daha uzar. Yeni döneme ilişkin ücretler ve varsa diğer değişiklikler, EDMKEP tarafından belirlenerek KEP Hesap Sahibi'ne uygun vasıtalarla yazılı olarak bildirilir. İşbu taahhütname mevcut tarife ve hizmetlerde değisiklik olması halinde bu değisikliklerle, herhangi bir değisiklik olmaması halinde aynı sekilde devam eder. KEP Hesap Sahibi, taahhütname süresi sona ermeden 1 (bir) ay öncesine kadar taahhütnameyi uzatmak istemediğini ya da taahhütname süresi boyunca herhangi bir zamanda KEP hesabının kapatılmasına ilişkin talebini KEP Sistemi üzerinden KEP iletisi göndererek va da diğer vasıtalarla yazılı olarak bildirirse, ücretleri tamamen ödemis olmak ve isbu taahhütname ile KEP Mevzuati'ndan kaynaklanan tüm vükümlülüklerini verine getirmis olmak kaydıyla, talepte bulunanın kimlik bilgilerinin EDMKEP tarafından doğrulanması üzerine taahhütname kendiliğinden sona ermiş savilacaktır.

Avrica KEP Hesap Sahibi'nin isbu taahhütnamede savilan ve burada savilmamakla beraber KEP Meyzuati ile belirlenmis yükümlülüklere ve koşullara aykırı hareket etmesi halinde EDMKEP KEP hesabini iptal edebilecek ve isbu taahhütnameden doğan ilişkiyi tek taraflı olarak feshedebilecektir.

#### Madde 10 Diğer Hükümler

10.1. KEP Hesap Sahibi EDMKEP'ten önceden yazılı izin almaksızın isbu taahhütnamedeki vükümlülüklerini kısmen ve/ veya tamamen gerçek ve/veya tüzel üçüncü şahıslara devredemeyecek, gerçek ve/veya tüzel üçüncü şahısları herhangi bir sebeple işbu taahhütname ve dolayısıyla ilgili vasal düzenlemelerdeki sorumluluklarına ortak edemeyecek ve EDMKEP'teki hak ve alacaklarını başkasına devir ve temlik edemeyecektir

102 KEP Hesap Sahibi, işbu taahhütnamenin ifasından doğacak her türlü uyuşmazlıklarda, kendisinin ve/veya EDMKEP'in KEP Sistemi üzerinden sunduğu hizmetlere iliskin olarak oluşturduğu kayıtların geçerli ve bağlayıcı olduğunu ve kesin delil teşkil edeceğini, kabul, beyan ve taahhüt eder.

103 EK-1 Basyuru Formu'nda belirtilen adres KEP Hesap Sahibi'nin geçerli tebligat adresidir. Adres değişiklikleri yazılı olarak EDMKEP'e tebliğ edilmedikçe en son bildirilen adrese yapılacak her türlü tebligat KEP Hesap Sahibi'ne usulünce yapılmış sayılır.

104 İşbu taahhütname ve ekleri ile bağlantılı olarak ortaya çıkacak uyuşmazlıkların çözümünde, kanunen yetkili mahkeme ve icra dairelerinin yetkileri saklı kalmak kaydıyla, İstanbul Merkez (Çağlayan) Mahkemeleri ve İcra Daireleri yetkilidir. İsbu taahhütname, Türkiye Cumhuriyeti yasalarına tabidir

### eri ve Danışmanlık Hizmetleri A.Ş.<br>mi Yol Sok. Bomont Businesa Center No: 8 Kat. 7-9 D: 35-36-43 Şişili'ntant

#### Bireysel Kullanıcı Taahhütnamesi

Taahhütnameden doğabilecek damga vergisi ve diğer mali vükümlülükler KEP Hesap Sahibi tarafından ödenecektir. 105 İsbu taahhütname ve ekleri EDMKEP ve bu hizmeti almak isteyen KEP Hesap Sahibi tarafından tam olarak okunup anlasıldıktan sonra 1 (bir) asıl olarak imzalanarak vürürlüğe girecektir.

10.6 KEP hesabı, KEP Hesap Sahibi'nin gerekli evrakları iletiminden sonra, evrakların EDMKEP merkezine ulasması. gerekli kontrollerinin tamamlanması ve evrakların tam eksiksiz ve doğru olduğunun teyidinin ardından açılarak KEP Hesabı Sahibi'ne KEP hesabının acıldığına dair bilgilendirme EDMKEP tarafından e-posta ve SMS yoluyla ya da uygun diğer araçlarla yapılacaktır.

10 (on) madde ve 1 (bir) adet ekten olusan isbu taahhütname tarafımdan okunmuş, tüm hükümleri anlaşılmış ve tamamen hür irade ve arzumla kabuledilmis olup.... **Example** 1 asıl olarak düzenlenerek imzalanacaktır. Taahhütnamenin aslı EDMKEP'te kalacak olup 1 kopyası tarafımca saklanacaktır

Bu formdaki bilgiler doğrultusunda. EDMKEP KEPHS uvoulamasında sahsıma tahsis edilecek olan KEP hesabımın aktivasyonunun gerçekleşmesini onaylıyorum.

Ek-1: Birevsel Basvuru Formu

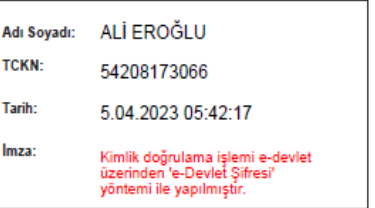

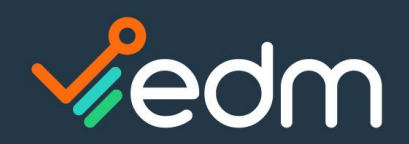

### www.edmbilisim.com.tr

### E-Devlet e-Kayıt Başvurusu Onay İşlemleri (Gerçek Kişi)

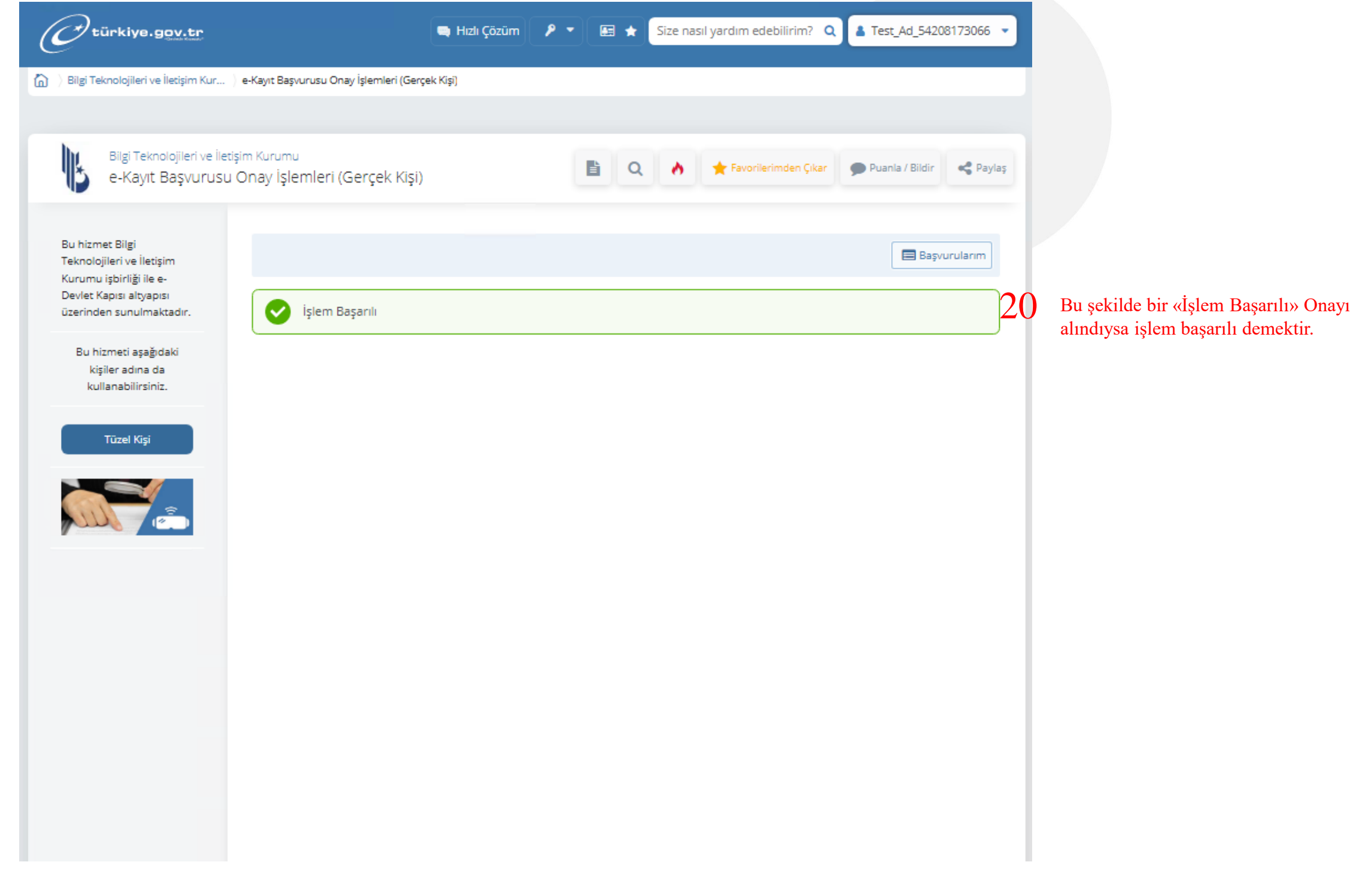

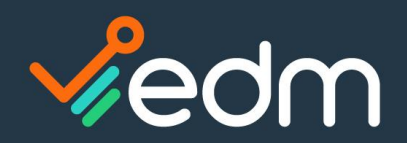

# E-Devlet e-Kayıt Başvurusu Onay İşlemleri (Tüzel Kişi) – Kurumsal KEP

- ❑ İlk adım olarak başvuru yapan Tüzel şahıs ise [https://www.turkiye.gov.tr/btk-e-kayit](https://www.turkiye.gov.tr/btk-e-kayit-basvurusu-onay-islemleri-tuzel-kisi?tuzel=Kisi)[basvurusu-onay-islemleri-tuzel-kisi?tuzel=Kisi](https://www.turkiye.gov.tr/btk-e-kayit-basvurusu-onay-islemleri-tuzel-kisi?tuzel=Kisi) adresine gitmesi gerekir.
- <https://www.turkiye.gov.tr/btk-e-kayit-basvurusu-onay-islemleri-tuzel-kisi?tuzel=Kisi> adresine girişi başvuru yapan Tüzel şahıs «Resim 6»daki gibi «İnternet Bankacılığı» başlığı altındaki bankaların internet bankacılığı yöntemiyle şirket yetkilisinin E-Devlete giriş yapmalıdır.
- ❑ E-İmzası olan Şirket Yetkilisi Tüzel şahsı için «Resim 7»deki gibi E-imza ile E-Devlete Giriş yapabilir.
- ❑ İnternet Bankacılığı veya E-İmzası olmayan Tüzel şahıs E-Devlet başvuru yöntemini kullanamayacak, Fiziksel Evrak başvuru yöntemi ile başvurusunu yapabilecektir.
- ❑ E-Devlette ilgili sayfaya giriş yapıldığında «Resim 8/1»de «İşletme/Sağlayıcı Tipi» «Kayıtlı ePosta» seçilir. «İşletme Sağlayıcı» da EDMKEP seçilir ve «Devam Et» butonuna tıklanarak bir sonraki sayfaya geçilir.
- ❑ Tüzel şahıs açılan sayfada çıkan Şirketi için olan başvuruya onayını verir.
- Ticaret Sicilde yetkisi bulunmayan kişi E-Devletten başvuru onaylama yapamaz. «Resim9»

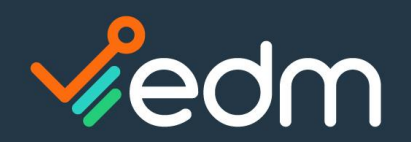

1

# E-Devlet e-Kayıt Başvurusu Onay İşlemleri (Tüzel Kişi) – Kurumsal KEP

<https://www.turkiye.gov.tr/btk-e-kayit-basvurusu-onay-islemleri-tuzel-kisi?tuzel=Kisi> İlk adım olarak başvuru yapan FİRMANIN İMZA YETKİLİSİ aşağıdaki e-devlet linkinden onay işlemlerini yapması gerekir;

turkiye.gov.tr/btk-e-kayit-basvurusu-onay-islemleri-gercek-kisi?hizmet=Ekrani

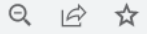

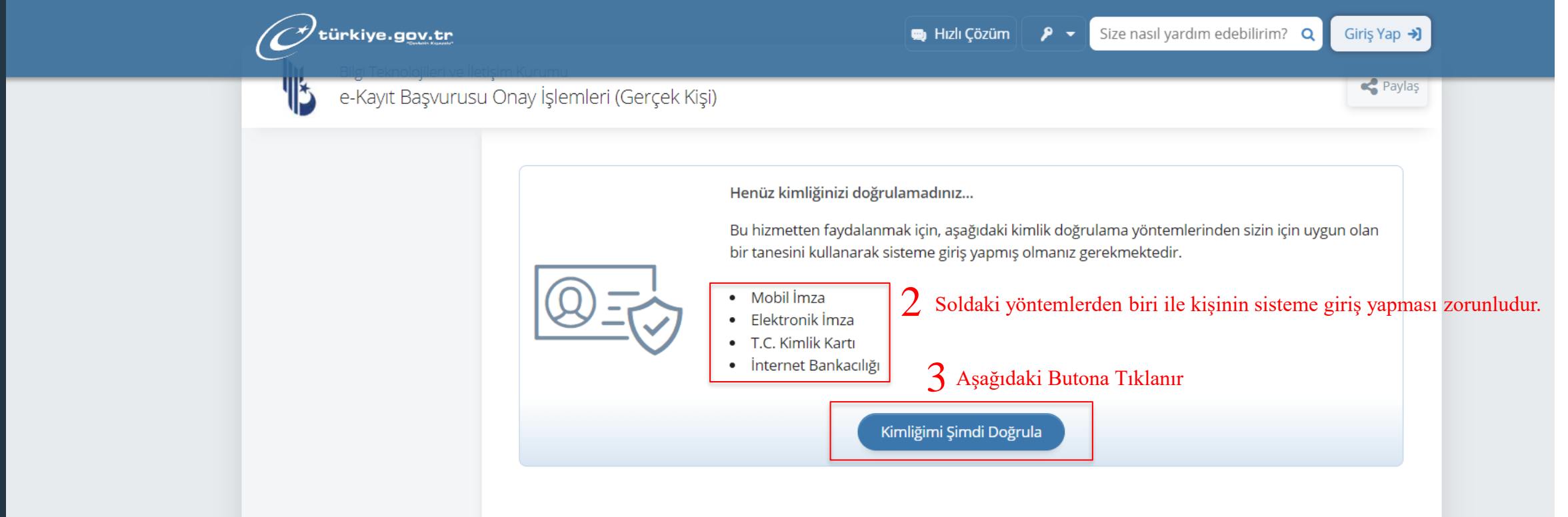

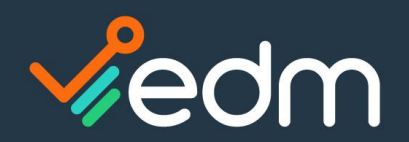

# E-Devlet e-Kayıt Başvurusu Onay İşlemleri (Tüzel Kişi) - Kurumsal KEP

giris.turkiye.gov.tr/Giris/Banka-Giris C

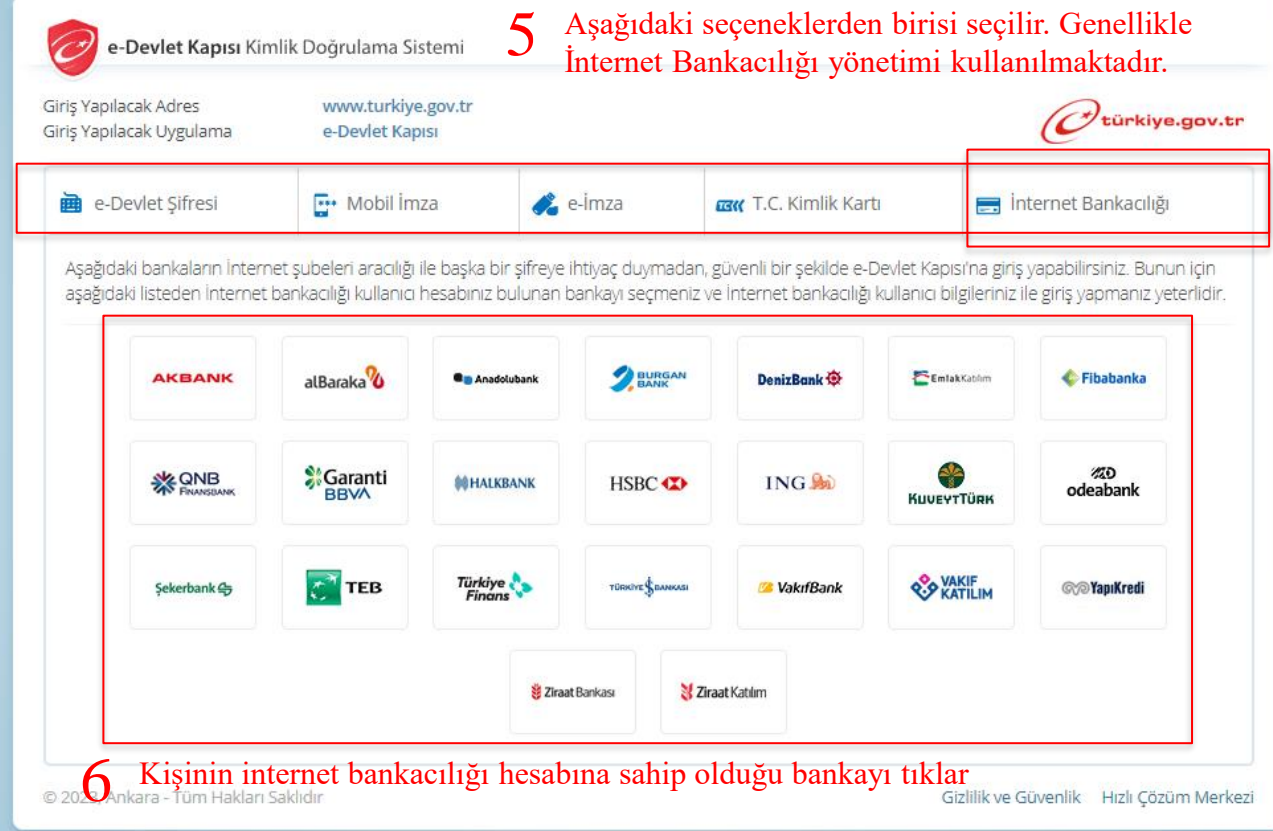

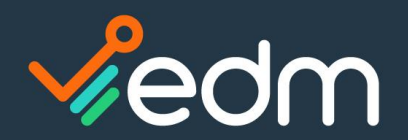

Yardım ve Güvenlik

ile Login

e-Devlet Kapısı'na Garanti BBVA

# E-Devlet e-Kayıt Başvurusu Onay İşlemleri (Tüzel Kişi) - Kurumsal KEP

### **X** Garanti BBVA

türkiye.gov.tr

e-Devlet Kapısı Girisi

e-Devlet Kapısı için giriş yapıyorsunuz. İşleminiz tamamlandıktan sonra ilgili siteye yönlendirileceksiniz.

İnternet Şubesi ile Giriş

### Güvenli Bankacılığa Hoş Geldiniz

Lütfen müşteri numaranızı ya da T.C. kimlik numaranızı ve size özel parolanızı girin.

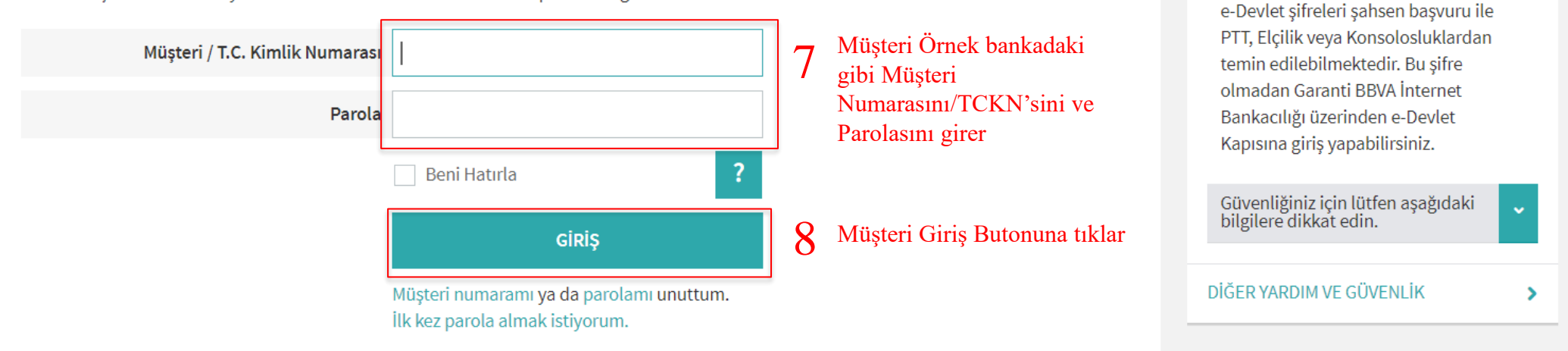

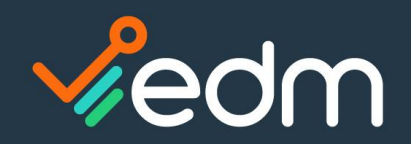

# E-Devlet e-Kayıt Başvurusu Onay İşlemleri (Tüzel Kişi) – Kurumsal KEP

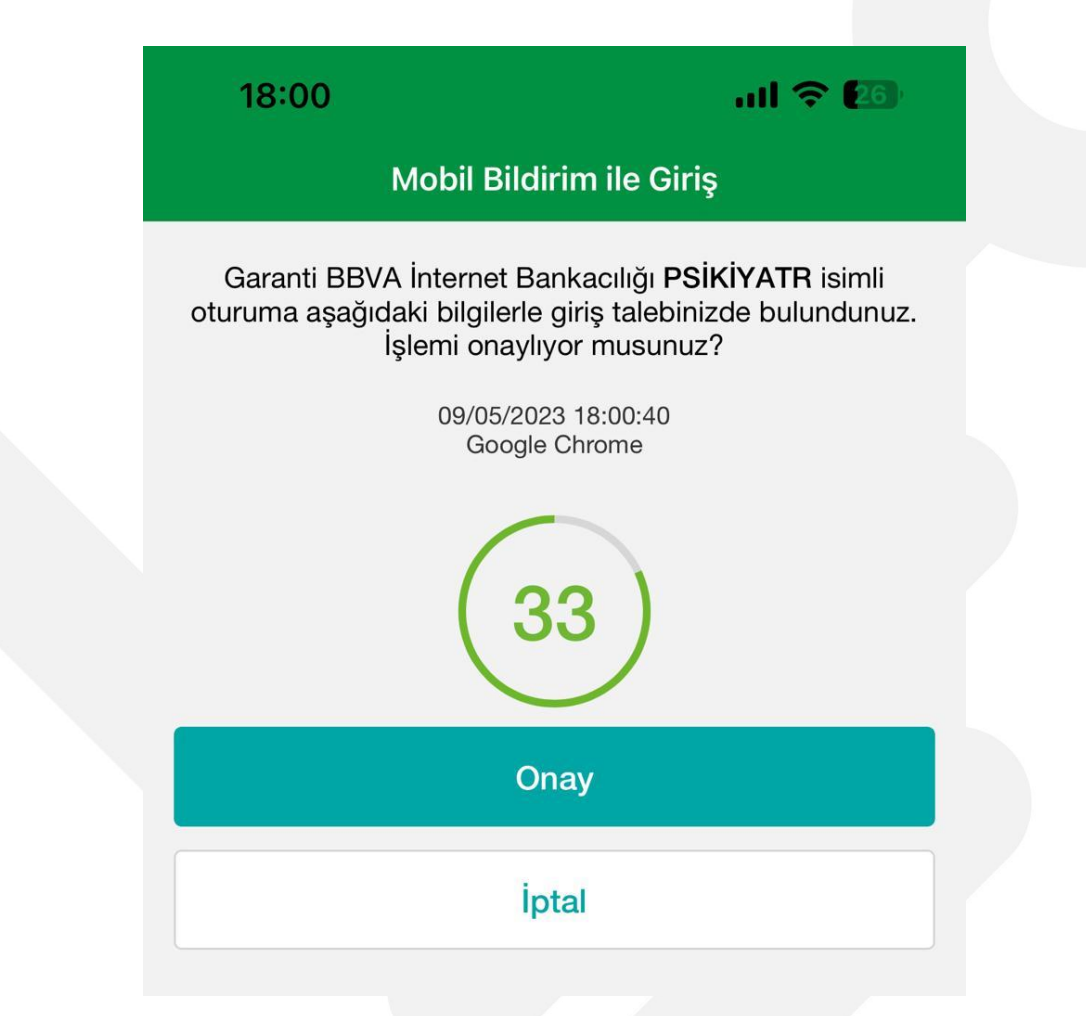

9 Müşteri telefonuna bankadan gelen doğrulama SMS'ini giriş yapar ya da üstteki gibi Telefonundaki bankacılık uygulamasından onay veriyorsa Gelen bildirime onay verir.

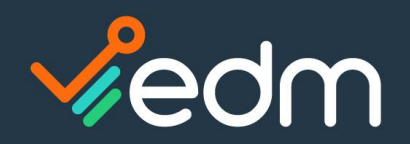

# E-Devlet e-Kayıt Başvurusu Onay İşlemleri (Tüzel Kişi) – Kurumsal KEP

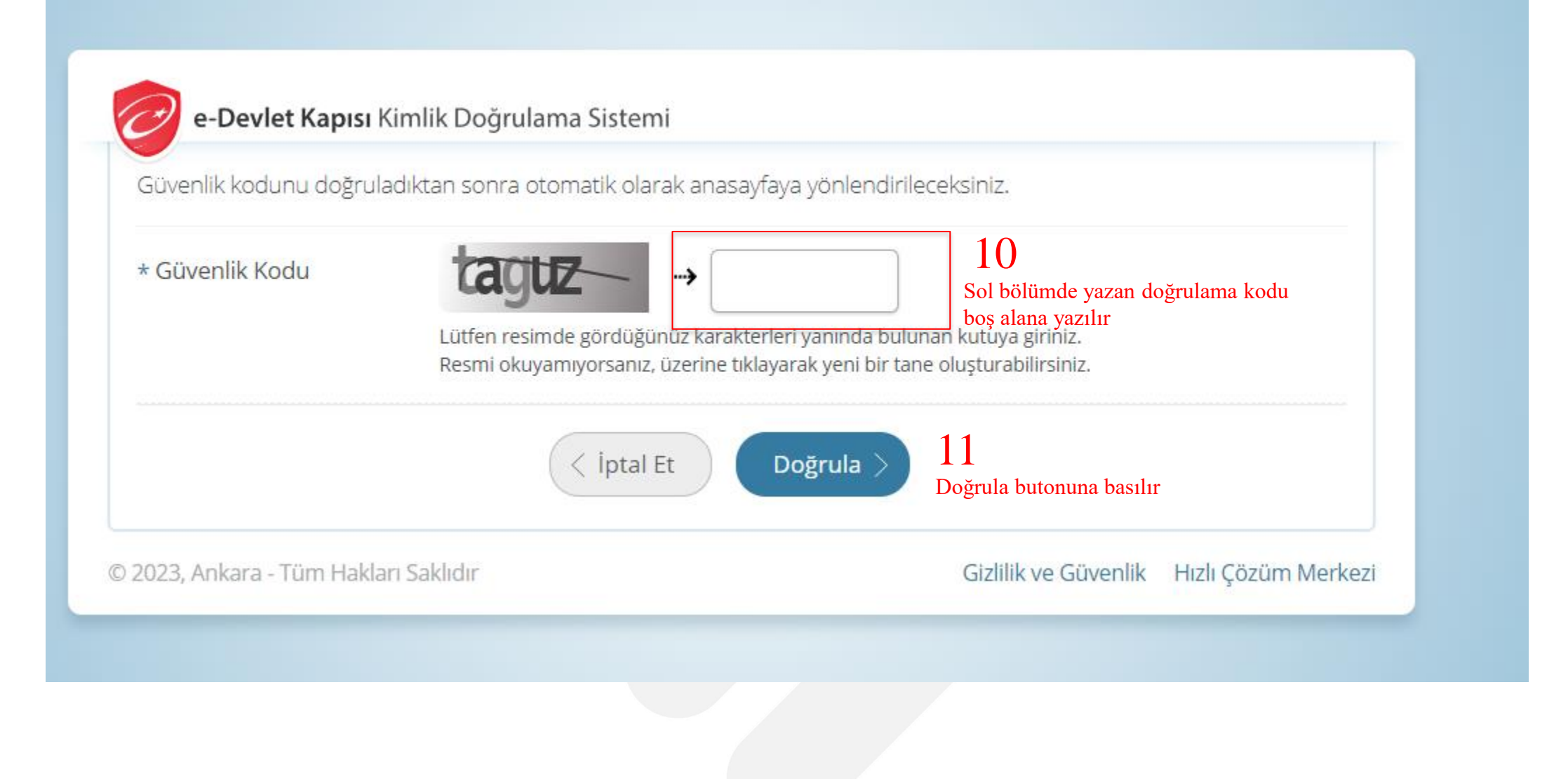

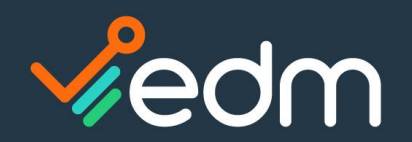

# E-Devlet e-Kayıt Başvurusu Onay İşlemleri (Tüzel Kişi) – Kurumsal KEP

#### ▲ turkiye.gov.tr/btk-e-kayit-basvurusu-onay-islemleri-gercek-kisi?hizmet=Ekrani  $\leftarrow$  $\mathcal{C}$  $\rightarrow$

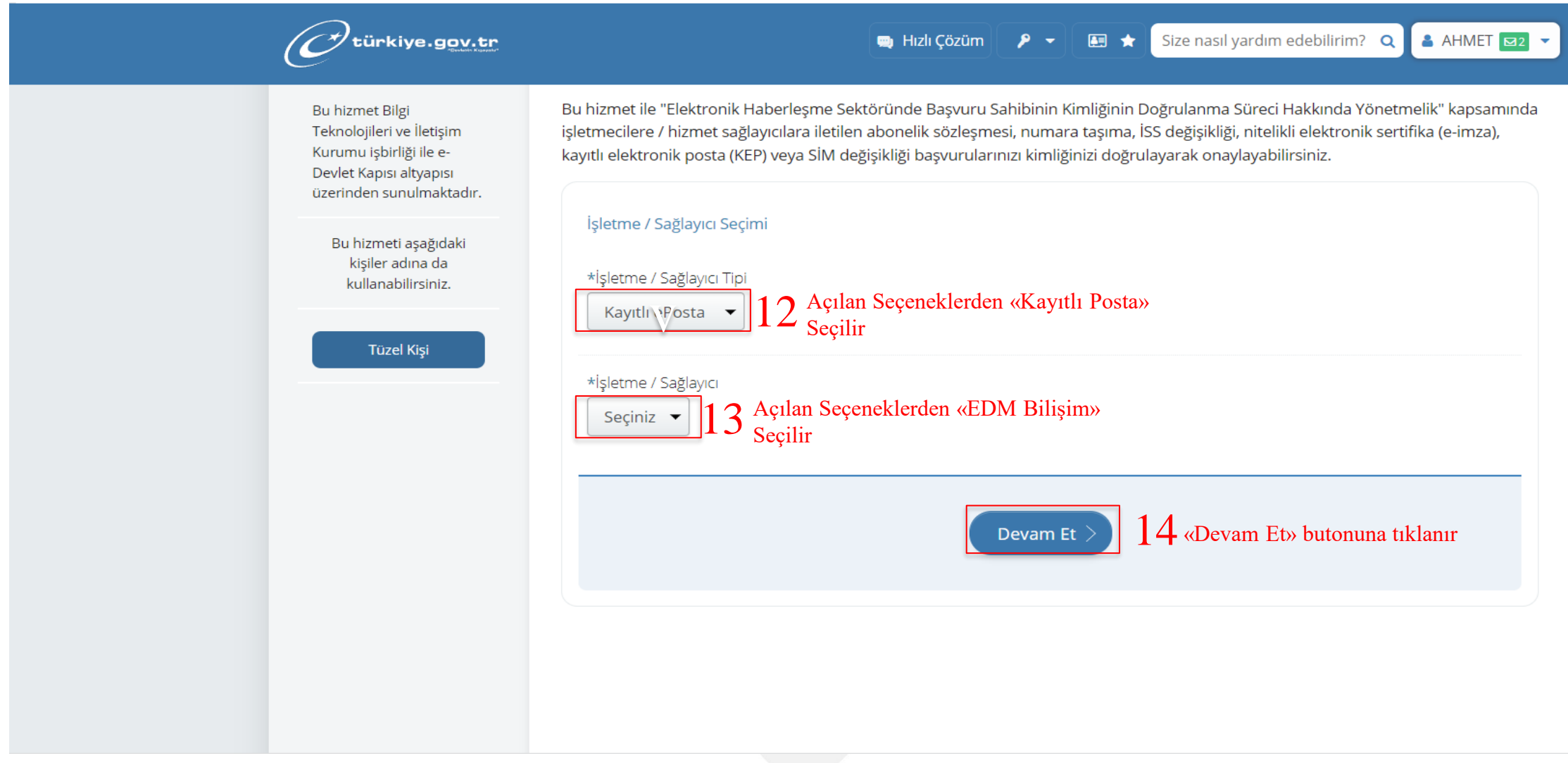

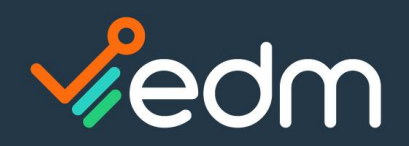

### www.edmbilisim.com.tr

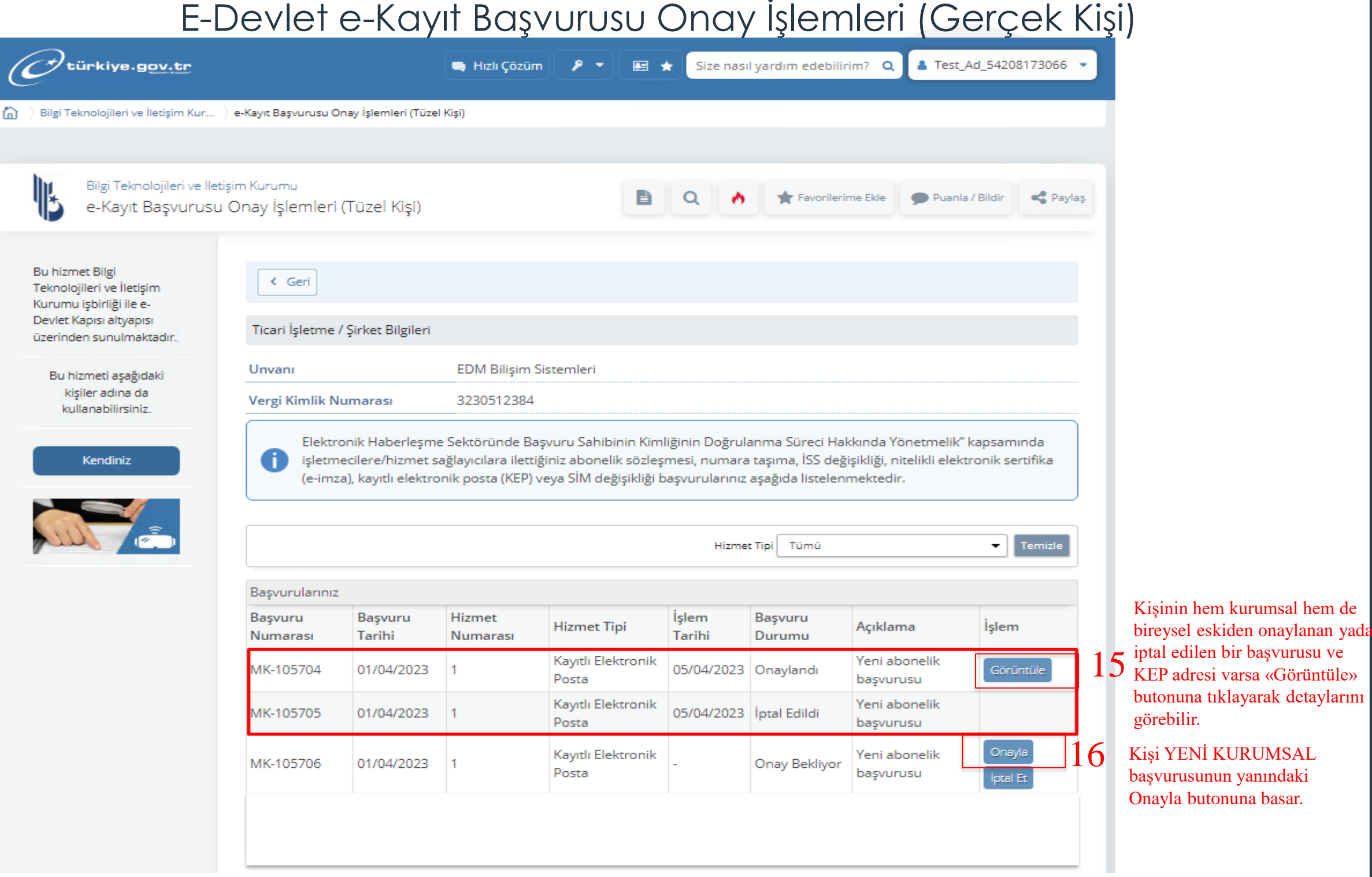

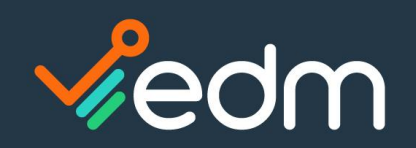

### www.edmbilisim.com.tr

### E-Devlet e-Kayıt Başvurusu Onay İşlemleri (Tüzel Kişi) – Kurumsal KEP

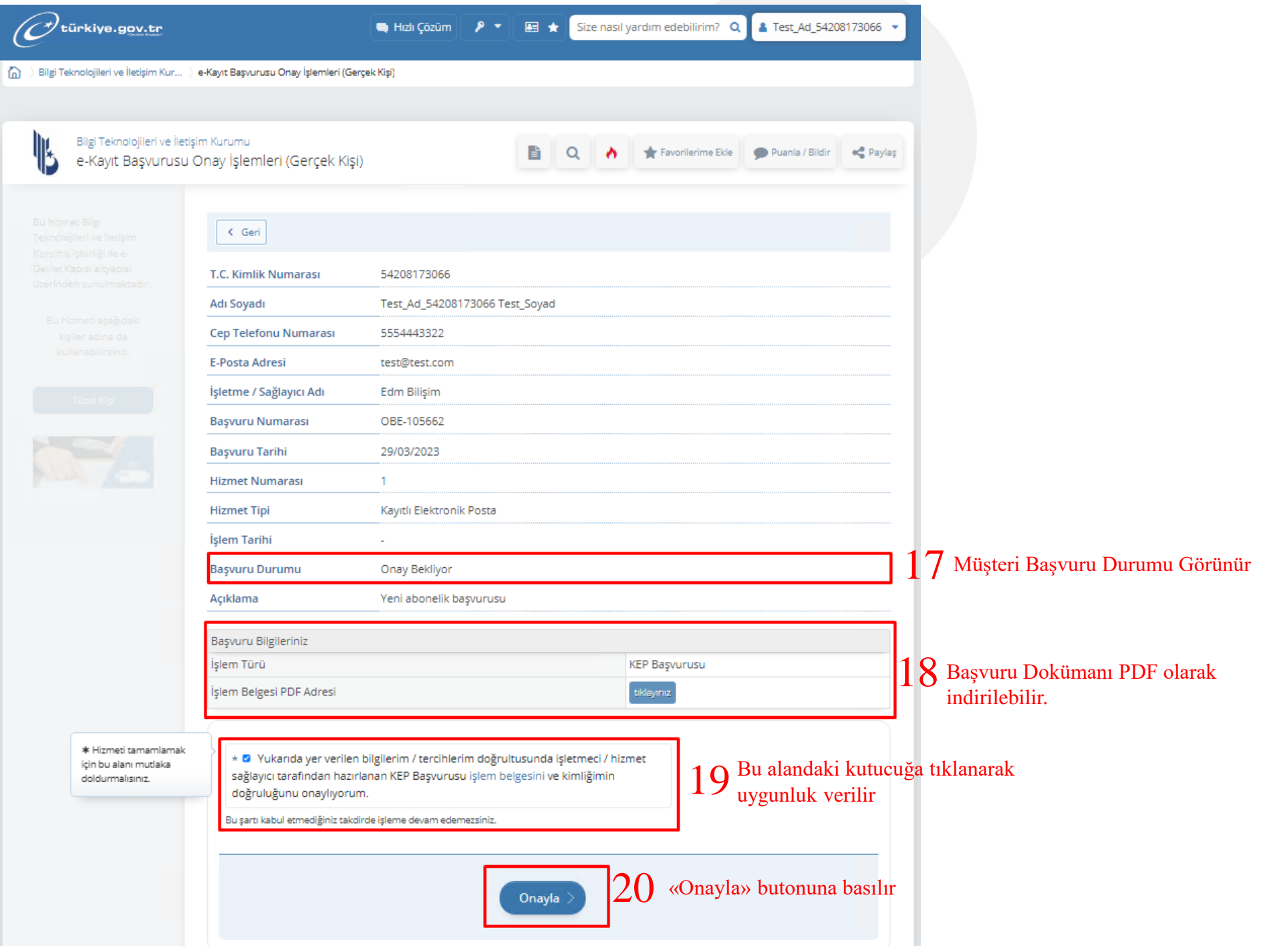

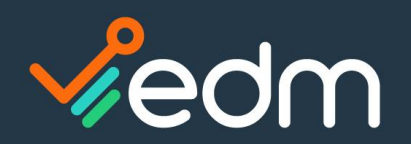

### E-Devlet e-Kayıt Başvurusu Onay İşlemleri (Tüzel Kişi) – Kurumsal KEP

18.1. Kurumsal Başvuru ve Taahhütname Dokümanın PDF olarak örnekleri;

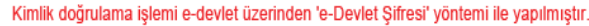

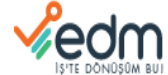

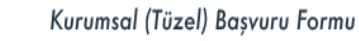

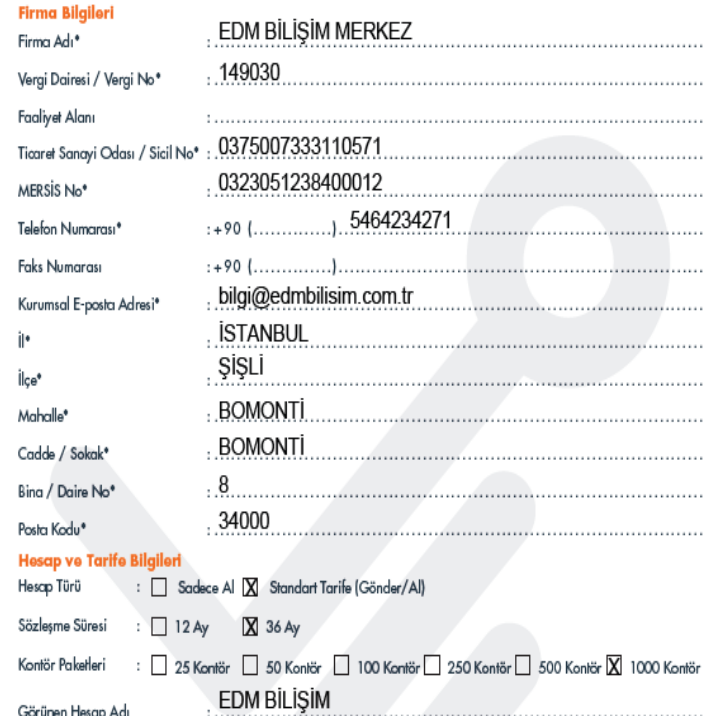

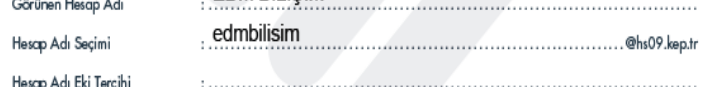

· "Hesap Adr" alanına girdiğiniz değer KEP adresiniz olarak belirlenecektir.

· Tercih ettiğiniz hesap adı kullanımda ise "Hesap Adı Eki Tercihi" alanına girdiğiniz değer tercih ettiğiniz hesap adına eklenecektir. · Mevzuat gereği "Hesap Adı" alanında firmanın sicil kayıtlarındaki tam adı veya Mersis numarası kullanılabilir. Firma adı yerine anlamlı kısaltması da kullanılabilir.

• İletilerinizin "Gönderen" alanında hesap adınızın KEP adresinizden farklı bir şekilde(örneğin firma adı) görüntülenmesini istiyorsanız "Görünen Hesap Adı" alanını doldurmanız gerekmektedir.

KEP rehberinde yayınlanmasını istediğiniz diğer hesap bilgilerini işaretleyiniz.

□ İşlem Yerkilisinin / Yerkililerinin Adı ve Soyadı △ Dişlem Yerkilisinin / Yerkililerinin Unvanı

- X Kurumsal KEP hesabına e-posta geldiğinde İşlem Yetkililerininin cep telefonlanna "Bilgilendirme Mesajı (SMS)" 1 almak istiyoruz.
- $\overline{\text{X}}$  Kurumsal KEP hesabına e-posta geldiğinde başvuru formunda belirttiğimiz İşlem Yetkililerinin e-posta adreslerine bilgilendirme mesaiı almak istiyoruz.

<sup>1</sup> 1 SMS 1/4 kontör olarak ücretlendirili \* Dokluminosu zorunlu alanları ifade ede

EDM Bilisim Sistemleri ve Danısmanlık Hizmetleri A.S. Bomonti Business Center, Cumburivet Mah. Yeni Yol 1 Sok. No: 7 Kat: 789 Sisli/İstanbul 0(850) 723 63 36 edmkep@edmkep.com.tr | www.edmkep.com.tr

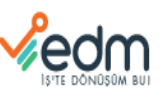

#### Kurumsal (Tüzel) Başvuru Formu **Basvuru Sahibi** Edmkep uygulamasında kurumumuza tahsis edilen KEP hesabının kullanımı için aşağıda bilgileri bulunan personelimiz yetkilendirilmiştir. edmbilisim **KEP Hesap Adresi** @hs09.kep.tr Bu form ile beyan ettiğimiz bilgilerin ve ekteki İşlem Yetkilisine / Yetkililerine ait belgelerin ve şirket imza sirküleri, vergi levhası ve faliyet belgesi fotokopilerinin gerçek, doğru, tam ve eksiksiz olduğunu ve bu başvuru formunun Kurumsal<br>Kullanıcı Taahhütnamesi'nin eki olduğunu gayri kabili rücu olarak kabul ve beyan ederim / ederiz. ALİ EROĞLU Adı, Soyadı 4.05.2023 18:35:13 Tarih Kimlik doğrulama islemi e-devlet üzerinden 'e-Devlet Sifresi' yöntemi ile vapılmıştır Kase, İmza (Basvuru Sahibi) İslem Yetkilisi Bilgileri ALİ Valili Adı\* EROĞLU Yetkili Soyadı\* Uyruk / Kimlik No\*  $\Box$  T.C. T.C. Kimlik No Diğer Pasaport No **Accessory** Unvan Doğum Yeri\* Doğum Tarihi\* (Gün / Ay / Yıl) Baba Adı\* Güvenlik Kelimesi' E-posta Adresi\* Cep Telefonu\*  $: +90$   $1...$ Kisisel Verilerin Korunması mevzuah kapsamında EDM Bilisim tarafından, verilerimin islenmesinden önce veterli sekilde bilgilendirildiğimi, aydınlatıldığımı, bu nedenle bilgilendirme metninde alan hususlara muvafakat ettiğimi kabul, beyan ve taahhüt ederim. Tarih

İmza (İslem Yetkilisi)

KEP çalışma modeli "sakla-ilet"tir. Mevzuata uygun kimlik doğrulaması yapılması zorunluluğu nedeniyle, KEP hesabınızın açılabilmesi için aşağıdaki belgelerin, formda imzası bulunacak olan imza yetkili firma çalışanı tarafından, kimlik doğrulama için Edmkep tarafından yetkilendirilmiş kişilere şahsı teslim edilmesi gerekmektedir.

- .<br>ımarası ile birlikte kurumun imza sirküsü, 1. MERSIS n
- 
- 
- e: nouve usumminimum un un un un com a van nouvellement vary a vary a vageny.<br>3. Tozel kiplik tarafından yekilendirilmiş olan işlem yekilisinin kimik belgesi,<br>4. Bayvuru sırasında inzalanacak, eksiksiz ve hatasız doldurulm

#### EDM Bilişim Sistemleri ve Danışmanlık Hizmetleri A.Ş.

Bomonti Business Center, Cumhuriyet Mah. Yeni Yol 1 Sok. No: 7 Kat: 7&9 Sisli/İstanbul 0(850) 723 63 36 | edmkep@edmkep.com.tr | www.edmkep.com.tr

### $\sqrt{e}$ dm

tarafından belirlenerek KEP Hesap Sahibi'ne uygun vasıtalarla yazılı olarak bildirilir. İsbu taahhütname mevcut tarife ve hizmetlerde değişiklik olması halinde bu değisikliklerle, herhangi bir değisiklik olmaması halinde aynı sekilde devam eder. KEP Hesap Sahibi, taahhütname süresi sona ermeden 1 (bir) ay öncesine kadar taahhütnameyi uzatmak istemediğini va da taahhütname süresi boyunca herhangi bir zamanda KEP hesabının kapatılmasına ilişkin talebini KEP Sistemi üzerinden KEP iletisi göndererek ya da diğer vasıtalarla vazılı olarak bildirirse, ücretleri tamamen ödemis olmak ve isbu taahhütname ile KEP Mevzuatı'ndan kaynaklanan tüm yükümlülüklerini yerine getirmiş olmak kaydıyla, talepte bulunanın kimlik bilgilerinin EDMKEP

tarafından doğrulanması üzerine taahhütname kendiliğinden sona ermis savilacaktır. Ayrıca KEP Hesap Sahibi'nin işbu taahhütnamede sayılan ve burada sayılmamakla beraber KEP Mevzuatı ile belirlenmis

yükümlülüklere ve koşullara aykırı hareket etmesi halinde FDMKEP KEP hesabini iptal edebilecek ve isbu taahhütnameden doğan iliskiyi tek taraflı olarak feshedebilecektir

#### Madde 10 Diğer Hükümler

10.1. KEP Hesap Sahibi EDMKEP'ten önceden vazılı izin almak sızın işbu taahhütnamedeki yükümlülüklerini kısmen ve/veya tamamen gerçek ve/veya tüzel üçüncü şahıslara devredemevecek, gerçek ye/yeya tüzel üçüncü sahısları herhangi bir sebeple isbu taahhütname ve dolavısıyla ilgili yasal düzenlemelerdeki sorumluluklarına ortak edemeyecek ve EDMKEP'teki hak ve alacaklarını başkasına devir ve temlik edemevecektir

10.2. KEP Hesap Sahibi, isbu taahhütnamenin ifasından doğacak her türlü uyuşmazlıklarda, kendisinin ve/veya EDMKEP'in KEP Sistemi üzerinden sunduğu hizmetlere iliskin olarak olusturduğu kayıtların gecerli ve bağlayıcı olduğunu ve kesin delil teşkil edeceğini, kabul, beyan ve taahhüt eder

10.3. EK-1 Basyuru Formu'nda belirtilen adres KEP Hesap Sahibi'nin geçerli tebligat adresidir. Adres değişiklikleri yazılı olarak EDMKEP'e tebliğ edilmedikçe en son bildirilen adrese vapılacak her türlü tebligat KEP Hesap Sahibi'ne usulünce vapılmıs savılır.

10.4. İsbu taahhütname ve ekleri ile bağlantılı olarak ortaya cıkacak uyusmazlıkların cözümünde, kanunen yetkili mahkeme ve icra dairelerinin yetkileri saklı kalmak kaydıyla, İstanbul Merkez (Cağlayan) Mahkemeleri ve İcra Daireleri vetkilidir. İsbu taahhütname. Türkiye Cumhuriyeti yasalarına tabidir. Taahhütnameden doğabilecek damga vergisi ve diğer mali yükümlülükler, KEP Hesap Sahibi tarafından ödenecektir

#### Kurumsal Kullanıcı Taahhütnamesi

10.5. İsbu taahhütname ve Ekleri EDMKEP ve bu hizmeti almak isteven KEP Hesap Sahibi tarafından tam olarak okunup anlasıldıktan sonra 1 (bir) asıl olarak imzalanarak vürürlüğe girecektir.

10.6. KEP hesabı, KEP Hesap Sahibi'nin gerekli evrakları iletiminden sonra, evrakların EDMKEP merkezine ulaşması, gerekli kontrollerinin tamamlanması ve evrakların tam. eksiksiz ve doğru olduğunun teyidinin ardından açılarak KEP Hesap Sahibi'ne ve İşlem Yetkilisi/Yetkililerine KEP hesabının acıldığına dair bilgilendirme EDMKEP tarafından e-posta ve SMS yoluyla ya da uygun diğer araçlarla yapılacaktır.

10 (on) madde ve 1 (bir) adet ekten olusan isbu taahhütname. tarafımdan okunmuş, tüm hükümleri anlaşılmış ve tamamen hür irade ve arzumla kabul edilmis olup ... tarihinde 1 (bir) asıl olarak düzenlenerek imzalanmıstır. Taahhütnamenin aslı EDMKEP'te kalacak olup, bir kopyası tarafımca saklanacaktır

Ek-1: Kurumsal Başvuru Form

#### Kurum Unvanı/Kase

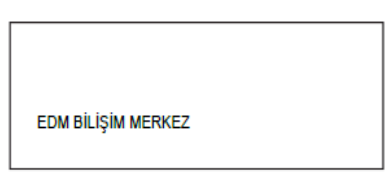

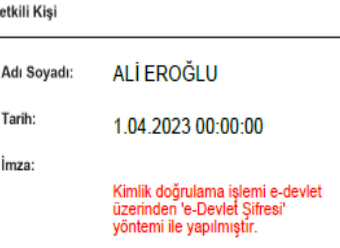

.<br>Bilişim Sistemleri ve Daruşmanlık Hizmetleri A.Ş.<br>huriyet Mah. Yeni Yol Sok, Bornonti Business Center No: 8 Kat: 7-9 D: 35-36-43 Şişli İsta

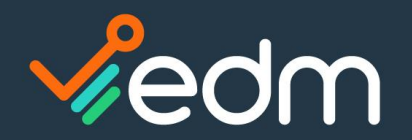

- ❑ E-Devlet Başvurusu ve /veya Fiziksel evrak başvuruları bittikten sonra başvuruyu yapan Şahıs veya Tüzel Şahıs'ın mail adresine «Resim 10» aktivasyon postası gelir ve Şahıs veya Tüzel Şahıs «Hesabınızı aktive etmek için tıklayınız»a tıklar.
- ❑ «Resim11» de açılan sayfada Şahıs veya Tüzel Şahıs şifre politikasına uygun şifre belirleyerek Aktive et diyerek bilgisayardan aktivasyonunu yapar.
- ❑ Mobil Cihazlardan aktivasyon yapmak isteyen Şahıs veya Tüzel Şahıs gelen SMSteki linke tıklar «Resim12»
- ❑ «Resim13» de açılan sayfada önce telefona gelen SMS aktivasyon doğrulama kodu girilir. Daha sonra Şahıs veya Tüzel Şahıs şifre politikasına uygun şifre belirler ve Aktivasyonu onaylama kutucuğuna tıklar ve «Aktive Et» butonuna tıklayarak mobil cihazından aktivasyonunu yapar.
- ❑ SMS doğrulama kodu gelmiyor ise EDM Müşteri hizmetleri ile görüşülerek kayıt ettirilen telefon numarası teyit edilir. Yanlışsa düzeltme talebi yapılır. Düzeltmeden sonra tekrar aktivasyon işlemi linke tıklama işleminden başlar

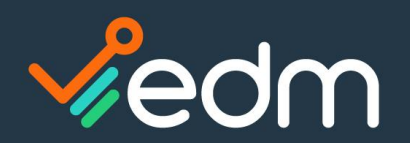

### www.edmbilisim.com.tr

# KEP Aktivasyon Süreci

Ganutla Gutimünü Yanıtla Gilet EAnlık İleti 22.08.2022 Pzt 15:25 EDM KEP <edmbilisim@f1.edmbilisim.com> EK **KEP Aktivasyon** Kime <sup>O</sup> Soyseven izle. Tamamlanma Tarihi: 3 Şubat 2023 Cuma.

 $\hat{\phantom{a}}$ 

 $\parallel \blacktriangleright \parallel$ 

### Sayın MEHMET SOYSEVEN,

22 Ağustos 2022 Pazartesi 14:52:12 tarihinde OBE-105913 referans numarasıyla yapmış olduğunuz bireysel başvurunuz onaylanmıştır. KEP mevzuatına göre hesabınızın kullanıma açılabilmesi için öncelikle hesap aktivasyonunun tamamlanması gerekmektedir. Hesap aktivasyonunun nasıl yapılacağına dair detaylı bilgilere https://www.edm-kep.com.tr/dosyalar/interKEP Kullanici Kilayuzu.pdf adresinden ulaşabilirsiniz.

Hesabınızı aktive etmek için tıklayınız

E,

Sorularınız için iletişim merkezimizi arayabilirsiniz. 0850 723 6336

 $\mathbf{X}$  is

 $\Box$  RESİM 10

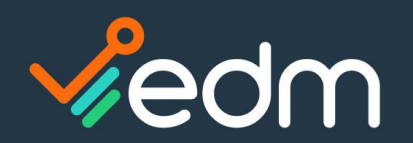

### www.edmbilisim.com.tr

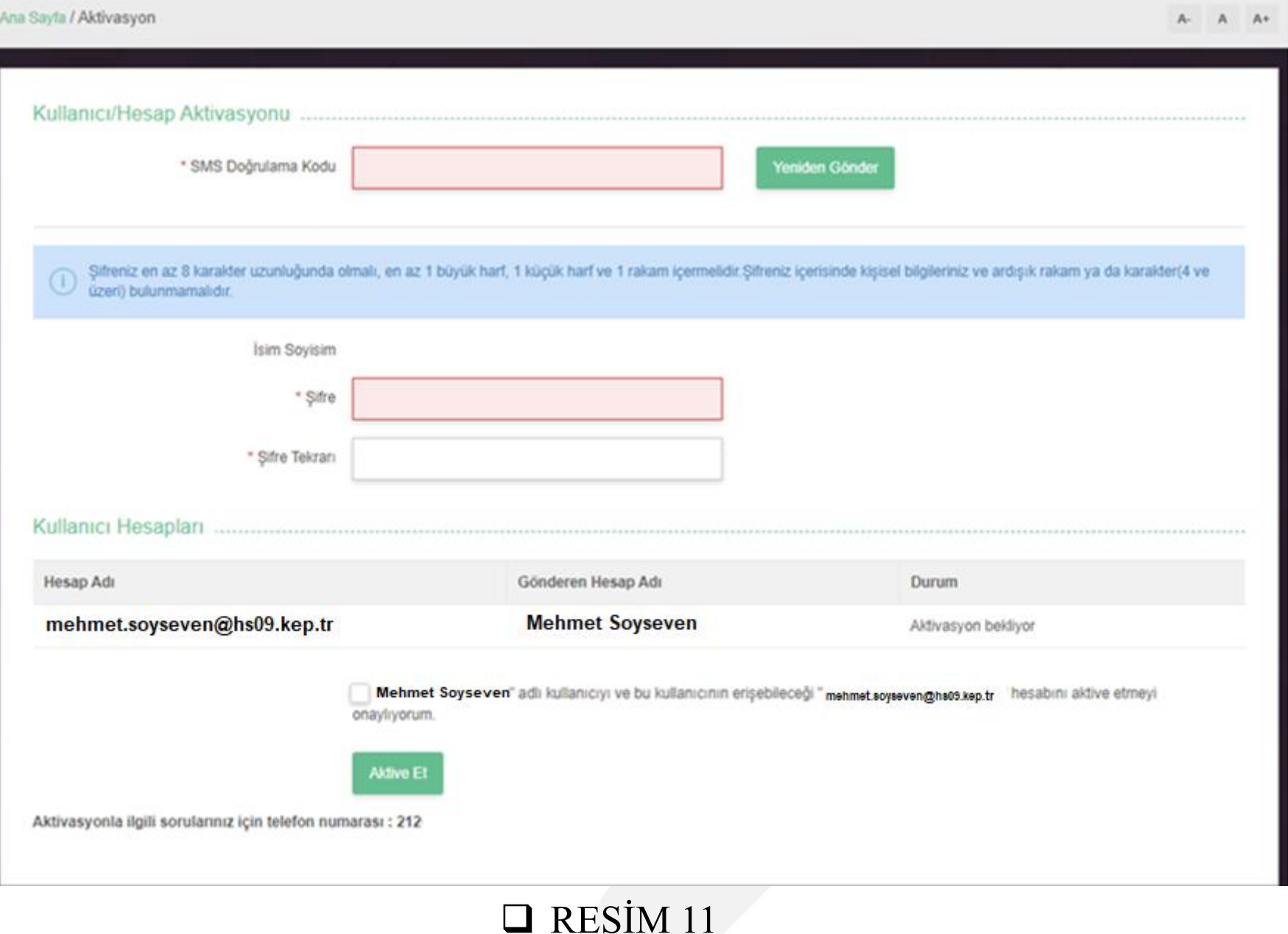

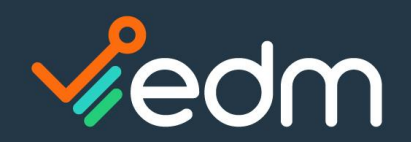

## İŞ'TE DÖNÜŞÜM BU!

www.edmbilisim.com.tr

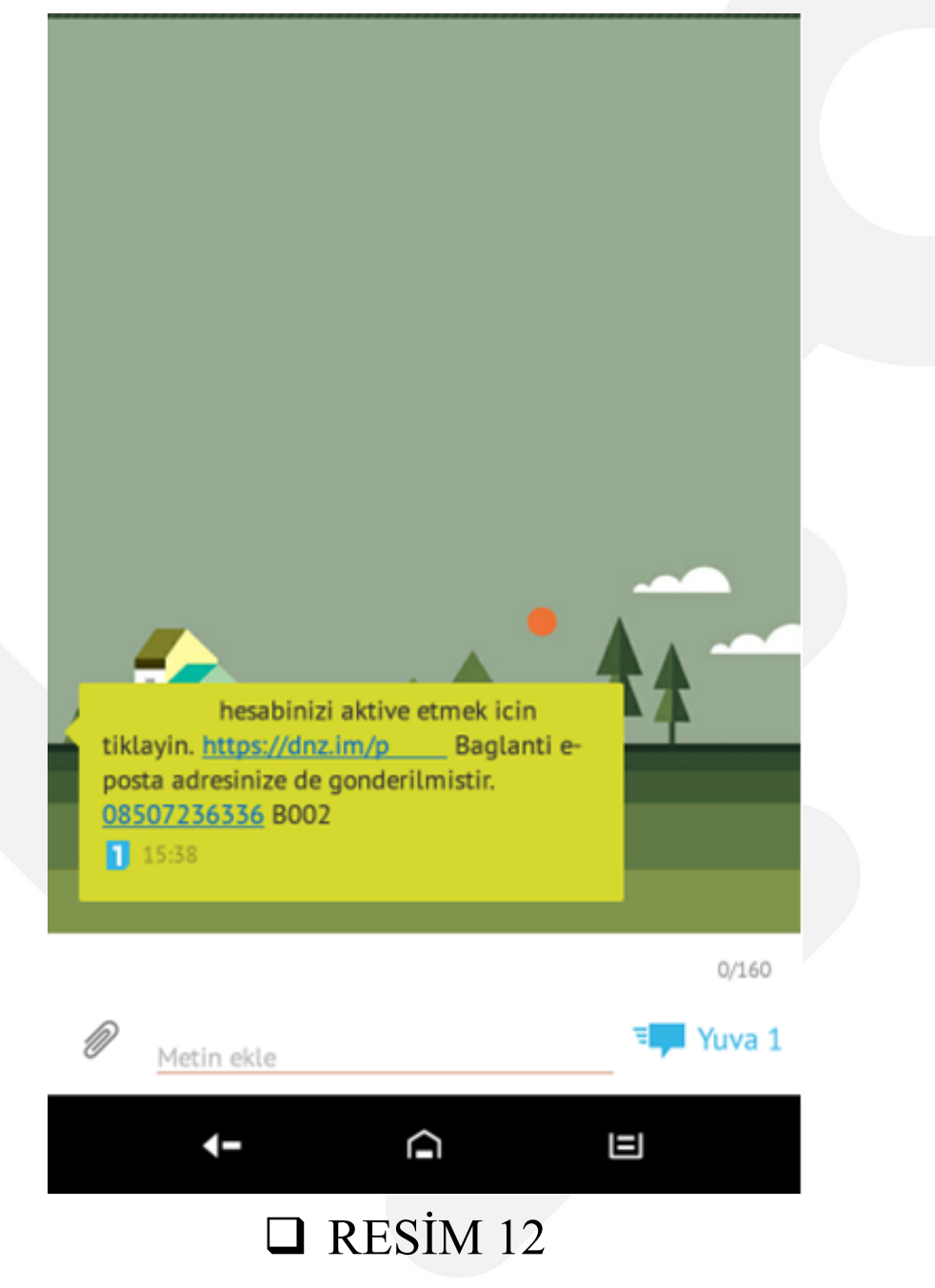

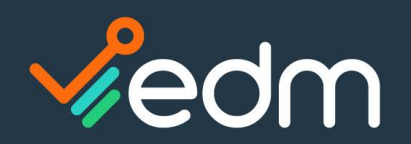

### www.edmbilisim.com.tr

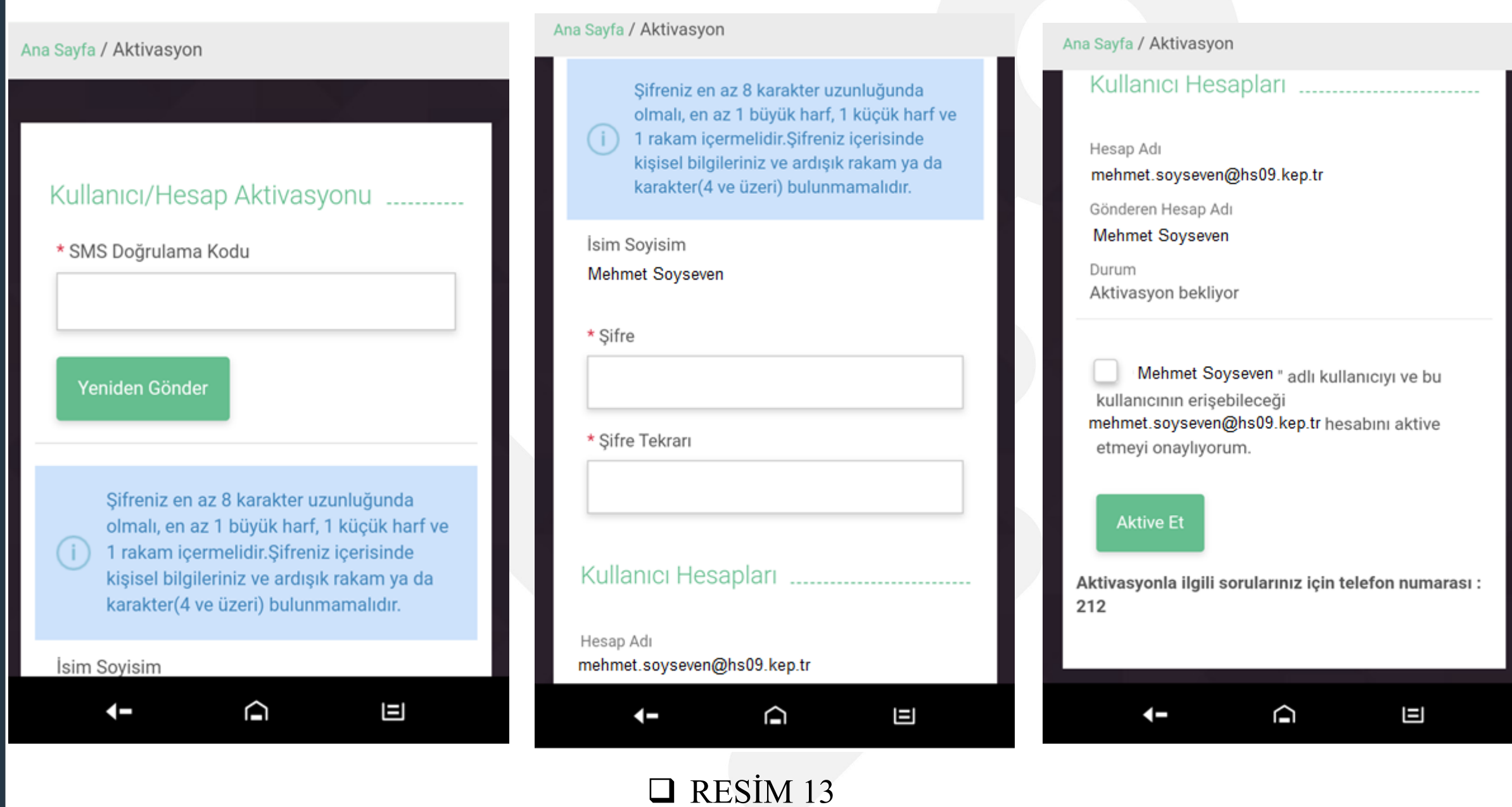

# TEŞEKKÜR EDERİZ

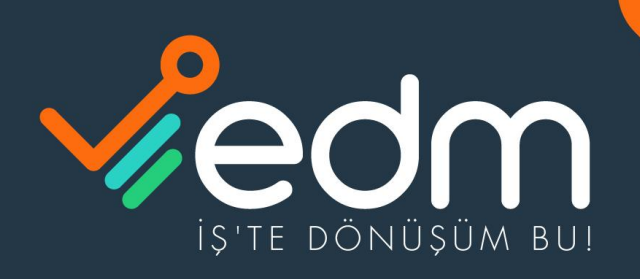

EDM BILIŞIM SISTEMLERI DANIŞMANLIK HIZMETLERI A.Ş. 0850 723 63 36 bilgi@edmbilisim.com.tr 0 0 0 0 /edmbilisim www.edmbilisim.com.tr